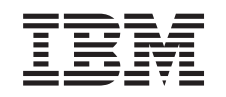

# ERserver

iSeries Backup, Recovery and Media Services *V5R3*

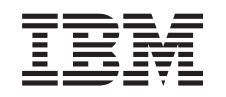

# ERserver

iSeries Backup, Recovery and Media Services *V5R3*

#### **Megjegyzés**

Mielőtt a jelen leírást és a vonatkozó terméket használná, feltétlenül olvassa el a Megjegyzéseket.

#### **Negyedik kiadás (2005. augusztus)**

Ez a kiadás a V5R3M0 szintű IBM Operating System/400 (termékazonosító: 5722-SS1) és a Backup, Recovery and Media Services (BRMS, termékazonosító: 5722-BR1) termékre és minden azt követő változatra és módosításra vonatkozik, amíg ez másképpen nincs jelezve. Ez a verzió nem minden csökkentett utasításkészletű (RISC) rendszeren fut, és egyik CISC modellen sem fut.

# **Tartalom**

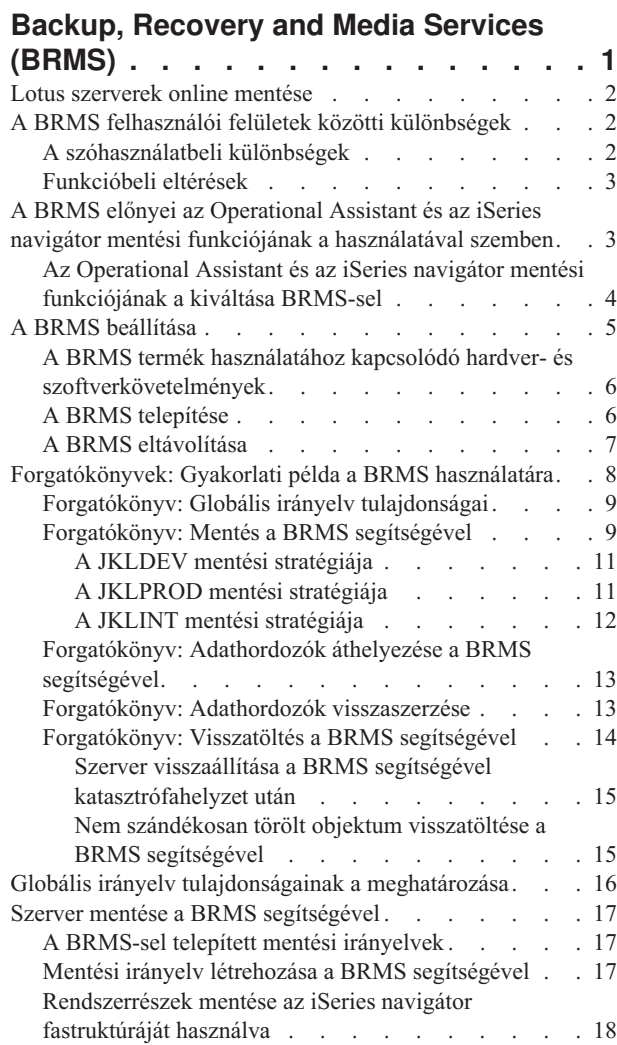

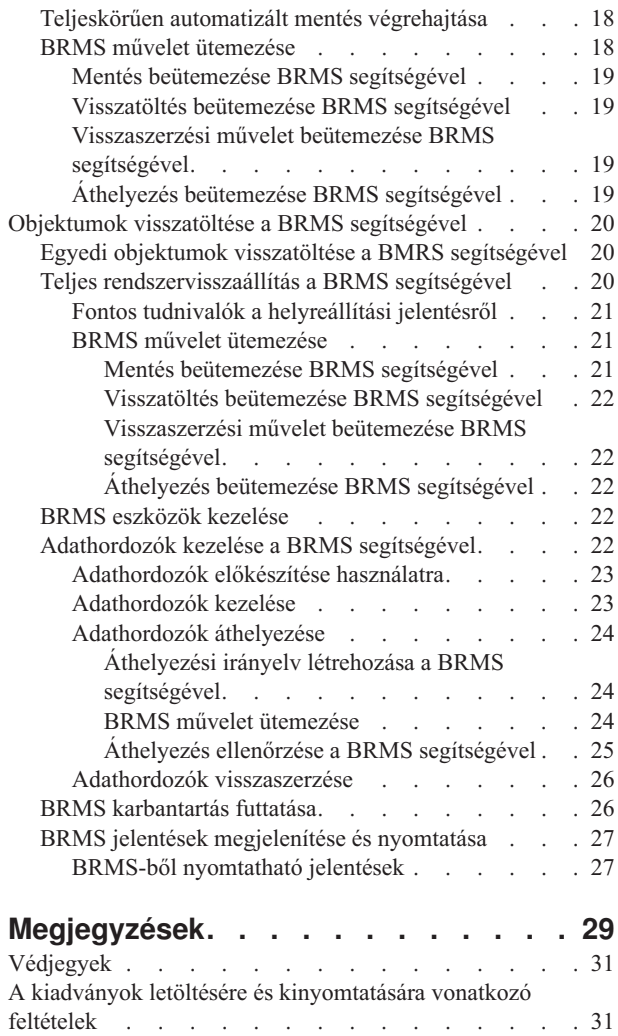

# <span id="page-6-0"></span>**Backup, Recovery and Media Services (BRMS)**

A Backup, Recovery and Media Services for iSeries<sup>(TM)</sup> termékkel rendszerezett módon kezelheti a mentéseit, és emellett lehetősége nyílik arra, hogy a sérült vagy elveszett adatokat hiánytalanul visszaállítsa. A BRMS segítségével akár a legbonyolultabb és legfontosabb mentéseket is egyszerűen kezelheti, beleértve a "Lotus [szerverek](#page-7-0) online mentése" [oldalszám:](#page-7-0) 2 is. Katasztrófahelyzet vagy meghibásodás esetén a termék segítségével a teljes rendszert vissza lehet állítani.

A fentiekben leírt mentési és visszaállítási lehetőségek mellett a BRMS azt is lehetővé teszi, hogy a rendszergazda nyomon tudja követni az összes mentési adathordozó sorsát, az adathordozó bejegyzésétől egészen az elévülésig. Többé nem kell nyomon követni azt, hogy melyik mentési tétel melyik kötetre lett lementve, és az sem okozhat fejfájást, hogy véletlenül aktív adatokat írhat felül az operátor.

A BRMS a mentési rutinhoz kapcsolódó mindennapi karbantartási műveleteket is elvégzi.

A BRMS-nek van egy grafikus kezelőfelülete is, ami az iSeries navigátorból használható; ennek a beépülő segédalkalmazásnak a segítségével még könnyebben kezelheti a mentéseit. A BRMS grafikus felhasználói felületén több varázsló is használható; ezek megkönnyítik a gyakran elvégzendő műveletek végrehajtását, mint pl. a mentési irányelvek létrehozását, az adathordozók bejegyzését a BRMS adatbázisba, az adathordozók használatra való előkészítését, a mentési irányelvek rendezését, az áthelyezési irányelvek létrehozását, mentett objektumok visszatöltését, és az  $\gg$  adathordozók visszanyerését.

Ha már használja a BRMS-t, akkor észre fogja venni, hogy az iSeries navigátor kezelőfelületén nem találja meg az összes olyan funkciót, amihez már hozzászokott a zöldképernyős felhasználói felületen. Ugyanakkor célszerű lehet bizonyos műveletek elvégzésére a grafikus felhasználói felületet használni; erre az esetre praktikus lehet, ha tudja, milyen "A BRMS felhasználói felületek közötti [különbségek"](#page-7-0) oldalszám: 2.

Ha a jelenlegi mentéseit az Operational Assistant vagy az iSeries navigátor Mentés összetevőjével ütemezte be, akkor vegye fontolóra, hogy áttér a BRMS használatára. A BRMS használata több tekintetben is "A BRMS [előnyei](#page-8-0) az Operational Assistant és az iSeries navigátor mentési funkciójának a [használatával](#page-8-0) szemben" oldalszám: 3 szemben.

#### **Fontos megjegyzés:**

A BRMS termék nem pótolja a mentési, visszatöltési és adathordozó-kezelési stratégiát, hanem csupán egy eszköz a stratégia megvalósításához. Mielőtt (a BRMS vagy más termék segítségével) mentéseket ütemezne be, feltétlenül tervezze meg a mentési és visszaállítási stratégiát .

Ahhoz, hogy a BRMS minden előnyét kihasználhassa, tekintse át az alábbi témaköröket:

"A BRMS beállítása" [oldalszám:](#page-10-0) 5

Itt elolvashatja, hogy mit kell tennie akkor, ha az iSeries navigátorban szeretné használni a BRMS beépülőt. Arról is olvashat, hogy hogyan kell telepíteni ill. eltávolítani a segédprogramot.

"Globális irányelv [tulajdonságainak](#page-21-0) a meghatározása" oldalszám: 16 Itt azt olvashatja el, hogy hogyan használhatja azokat a globális irányelv tulajdonságokat, amelyek a BRMS műveletek elvégzését vezérlik.

"Szerver mentése a BRMS [segítségével"](#page-22-0) oldalszám: 17 Itt arról olvashat, hogy a mentési irányelveket miként használhatja fel szervere biztonsági mentéseinek a kezeléséhez.

["Objektumok](#page-25-0) visszatöltése a BRMS segítségével" oldalszám: 20 Itt arról olvashat, hogy a BRMS segítségével miképpen tölthet vissza egy-egy objektumot, vagy akár a teljes rendszert.

<span id="page-7-0"></span>["Adathordozók](#page-27-0) kezelése a BRMS segítségével" oldalszám: 22

Itt elolvashatja, hogy a BRMS-sel miképpen lehet nyomon követni az adathordozók sorsát, beleértve azt is, hogy milyen objektumok hová lesznek elmentve, illetve mely adathordozók használhatóak és hol találhatók.

"BRMS eszközök kezelése" [oldalszám:](#page-27-0) 22

Itt elolvashatja, hogy hogyan jelenítheti meg a BRMS mentésekhez használt egyedülálló eszközök, szalagkönyvtárak és a Tivoli<sup>(R)</sup> Storage Manager (TSM) szerverek tulajdonságait, ill. hogyan veheti fel, törölheti és módosíthatja ezeket a BRMS adatbázisában.

"BRMS [karbantartás](#page-31-0) futtatása" oldalszám: 26 Itt arról olvashat, hogy hogyan kell futtatni a BRMS karbantartást, és hogy pontosan mi is történik egy-egy karbantartási ciklus alatt, ill. arról is olvashat, hogy milyen gyakran érdemes karbantartást futtatni.

"BRMS jelentések [megjelenítése](#page-32-0) és nyomtatása" oldalszám: 27 Itt arról olvashat, hogy mely BRMS jelentéseket a legérdemesebb átnézni, ill. arról is, hogy ezeket hogyan nyomtathatja ki.

#### **Lotus szerverek online mentése**

A Backup, Recovery and Media Services segítségével a Lotus<sup>(R)</sup> szerverek (pl. Domino<sup>(R)</sup> és Quickplace) adatbázisok online mentése is lehetséges. **Online mentés** alatt azt a fajta mentést értjük, ami olyan időpontban történik, amikor a Lotus szerver adatbázisok használatban vannak; nincsenek ″mentés-aktív-állapotban″ szinkronizálási pontok. Az online mentéseket szalagegységre, szalagkönyvtárra, mentési fájlba vagy Tivoli<sup>(R)</sup> Storage Manager szerverre lehet irányítani.

#### **Fontos megjegyzés:**

Az online Lotus szerver mentések nem helyettesítik a teljes rendszermentést! Az online Lotus szerver mentések csak a Lotus szerver adatbázisokat mentik le. Egyéb olyan fontos Lotus szerver és nem Lotus szerver rendszeradatok is vannak, amelyeket célszerű bizonyos rendszerességgel lementeni.

A Lotus szerverek online mentéseiről további információkat olvashat a Backup, [Recovery](http://www-1.ibm.com/servers/eserver/iseries/service/brms/) and Media Services

honlapján.  $\frac{1}{2}$ 

# **A BRMS felhasználói felületek közötti különbségek**

Ha már használja a BRMS-t, és az iSeries<sup>(TM)</sup> navigátorban elérhető grafikus felhasználói felületen keresztül is szeretné kezelni, akkor nem árt, ha tisztában van a zöldképernyős felület és a grafikus felület közötti különbségekkel.

# **A szóhasználatbeli különbségek**

Ha a zöldképernyős felületet már megszokta, akkor előfordulhat, hogy zavarosnak találja az iSeries navigátor felületén használatos terminológiát. A szóhasználatbeli különbségek az alábbiak:

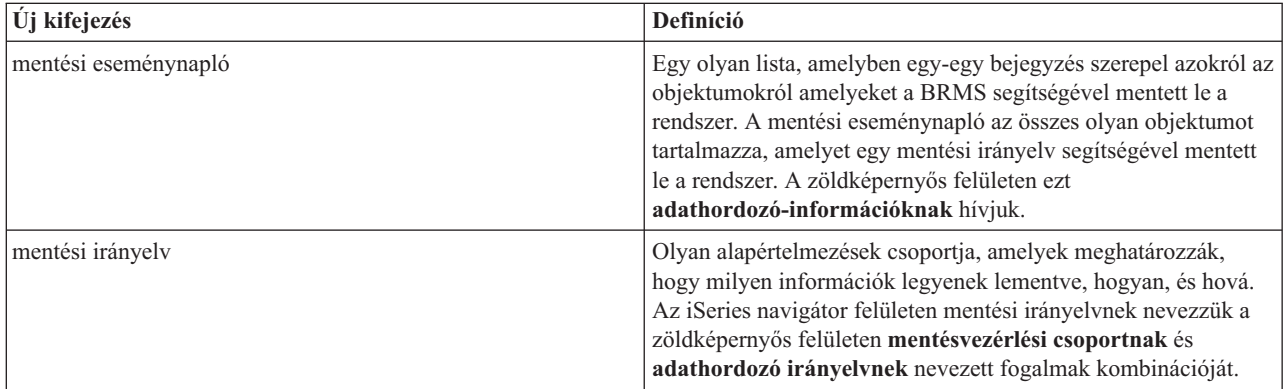

<span id="page-8-0"></span>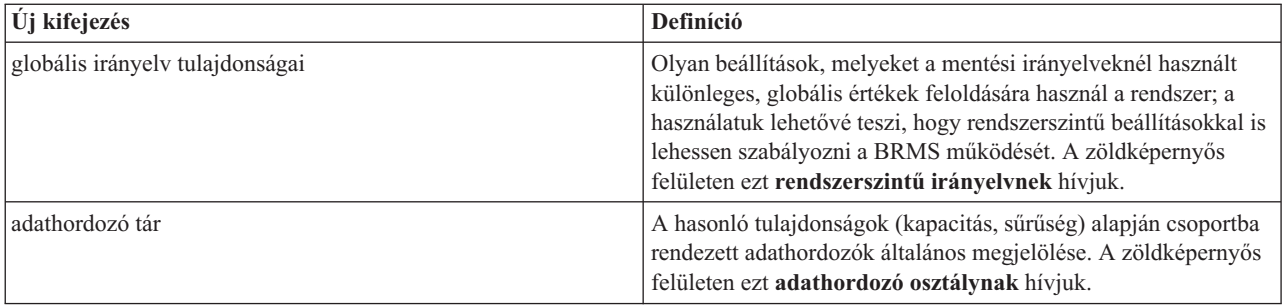

# **Funkcióbeli eltérések**

Ha már használja a BRMS-t, akkor észre fogja venni, hogy az iSeries navigátor kezelőfelületén nem találja meg az összes olyan funkciót, amihez már hozzászokott a zöldképernyős felhasználói felületen. Az iSeries navigátor felületén az alábbi műveletek elvégzésére van lehetősége:

- v Mentési irányelv létrehozása és futtatása
- v Áthelyezési irányelv létrehozása és futtatása
- v Egyedi objektumok visszatöltése
- v Objektumok visszatöltésének, mentésének és áthelyezésének a beütemezése
- Objektumok mentése szalagegységre, szalagkönyvtárra, mentési fájlba vagy Tivoli<sup>(R)</sup> Storage Manager (TSM) szerverre
- v BRMS jelentések nyomtatása, beleértve a rendszervisszaállítási jelentést
- v Mentési eseménynapló (ua., mint az adathordozó-információk a karakteres felületen) megjelenítése
- v BRMS karbantartási műveletek futtatása és testre szabása
- v A BRMS ″gyári″ alapbeállításaiként érkezett irányelvek futtatása
- Adathordozó bejegyzése
- v Mentési és visszaállítási napló megjelenítése
- v Szalagos adathordozók megjelenítése és kezelése

Az iSeries navigátor kezelőfelületéről — többek között — az alábbi funkciók nem érhetők el:

- v Haladó felhasználói funkciók, mint pl. a hierarchikus tárkezelés
- v Hálózati támogatás

A BRMS karakteres kezelői felületéről részletes információkat olvashat a Backup, Recovery and Media Services for

iSeries könyvben.

# **A BRMS előnyei az Operational Assistant és az iSeries navigátor mentési funkciójának a használatával szemben**

Az Operational Assistant és az iSeries<sup>(TM)</sup> navigátor mentési összetevője segítségével egyaránt rendszerezett módon állíthatja be a rendszeren történő mentéseket. Az Operational Assistantnek karakteres felülete van, míg az iSeries navigátor mentési összetevője grafikus felületen keresztül használható. Nagyjából mindkét felületen ugyanazok a funkciók használhatók. Ebből az is következik, hogy mindkét mentési felületből ugyanazok a funkciók hiányoznak, amelyek egy teljeskörű mentési megoldáshoz elengedhetetlenek. Az alábbi lista felsorolja a BRMS-nek mindazon funkcióját, amelyek hiányoznak az Operational Assistantből és az iSeries navigátor mentési komponenséből:

• "Lotus szerverek online mentése" [oldalszám:](#page-7-0) 2 - A BRMS segítségével a Lotus<sup>(R)</sup> szerverek adatait akkor is le lehet menteni, amikor a szerver aktív. Sem az Operational Assistant sem az iSeries navigátor mentési komponensével nem lehet elvégezni ilyen műveletet.

- <span id="page-9-0"></span>v ["Adathordozók](#page-28-0) kezelése" oldalszám: 23 - A BRMS segítségével lajstromba tudja venni az adathordozókat és nyomon tudja követni, hogy milyen adatokat tartalmaznak. Amikor adatokat ment, a BRMS figyelmeztet arra, hogy mely szalagokat kell használni, így nem kell amiatt aggódni, hogy esetleg aktív adatokat tartalmazó szalagra történik a mentés.
- v Sokoldalú grafikus felhasználói felület A BRMS és az iSeries navigátor mentési összetevője egyaránt grafikus felületű, azonban ha telepítve van az iSeries navigátorba a BRMS összetevő, akkor az iSeries navigátor mentési összetevője nem jelenik meg. A BRMS felhasználói felülete sokoldalúbb, és szélesebb körű felügyeletet tesz lehetővé.
- v "Teljes [rendszervisszaállítás](#page-25-0) a BRMS segítségével" oldalszám: 20 Minden BRMS-sel történő mentés után ki lehet nyomtatni egy olyan jelentést, amelynek az instrukciói képesek lépésről lépésre végigvezetni a felhasználót a rendszer visszaállítási folyamatán. Még azt is leírja ez a jelentés, hogy melyik adathordozókat kell használni a rendszer részeinek a visszaállításához. Sem az Operational Assistant sem az iSeries navigátor mentési komponensével nem lehet elvégezni ilyen műveletet.
- v "Mentési irányelv létrehozása a BRMS [segítségével"](#page-22-0) oldalszám: 17 Már a BRMS termék telepítésekor is több olyan mentési irányelv használható, amelyekkel az alap mentési műveletek elvégezhetők; igazi hasznuk azonban abban rejlik ezeknek az előre beállított mentéseknek, hogy módosításukkal az egyedi igényeknek megfelelően testre lehet szabni a mentéseket. A felhasználón áll, hogy a rendszer mely részeit jelöli ki mentésre; akár az integrált fájlrendszerből (IFS) is kijelölheti a mentendő objektumokat. Az Operational Assistant és az iSeries navigátor mentési összetevőjének a használatakor nincs mód ilyen részletes beállításokra, ugyanis ezeknél csak a teljes IFS-t lehet kijelölni mentésre.

További információkat olvashat arról, hogy hogyan érheti el ugyanazt az eredményt a BRMS-sel, mint az Operational Assistant vagy az iSeries navigátor mentési komponensének a használatával "Az Operational Assistant és az iSeries navigátor mentési funkciójának a kiváltása BRMS-sel" oldalon.

# **Az Operational Assistant és az iSeries navigátor mentési funkciójának a kiváltása BRMS-sel**

Ha már használja az Operational Assistant vagy az iSeries<sup>(TM)</sup> navigátor mentési funkcióját, és ki szeretné használni a BRMS nyújtotta "A BRMS előnyei az Operational Assistant és az iSeries navigátor mentési [funkciójának](#page-8-0) a [használatával](#page-8-0) szemben" oldalszám: 3, akkor könnyen áthozhatja a mentési stratégiáját a BRMS-be. Az alábbi lépéseket végrehajtva kezdheti el használni a BRMS-t az Operational Assistant ill. az iSeries navigátor mentési funkciója helyett:

#### **Első lépés: Adathordozó bejegyzése a BRMS adatbázisba**

A BRMS egyik legelőnyösebb tulajdonsága az, hogy képes rendszerezetten kezelni az adathordozókat. Ennek azonban az az előfeltétele, hogy mentések előtt az adathordozó ["Adathordozók](#page-28-0) kezelése" oldalszám: 23

#### **Második lépés: Mentési irányelvek beállítása**

Az Operational Assistant és az iSeries navigátor mentési funkciójában három fajta irányelvet lehet használni: egyet a napi mentésekhez, egyet a heti mentésekhez, és egy egyet a havi mentésekhez. Az iSeries navigátor mentési funkciója ehhez a három irányelvhez alapértelmezett értékeket rendel. Az alábbi információk segítségével oly módon állíthatja be a BRMS-t, hogy az az iSeries navigátor mentési funkciója alapértelmezett beállításait lemásolva működjön.

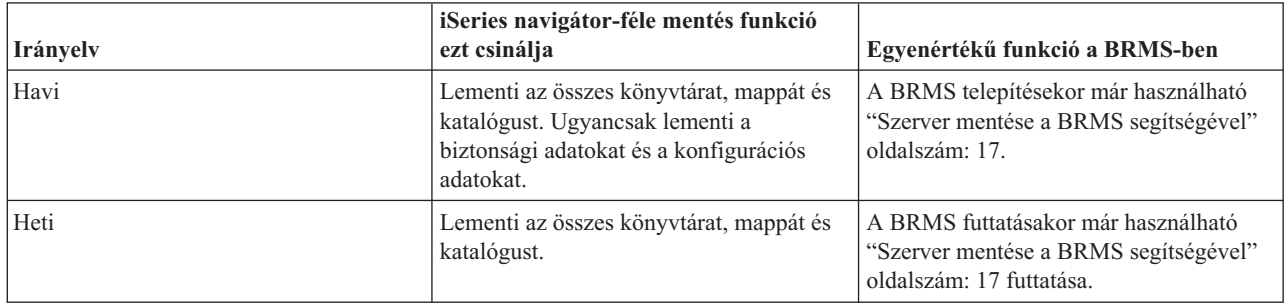

<span id="page-10-0"></span>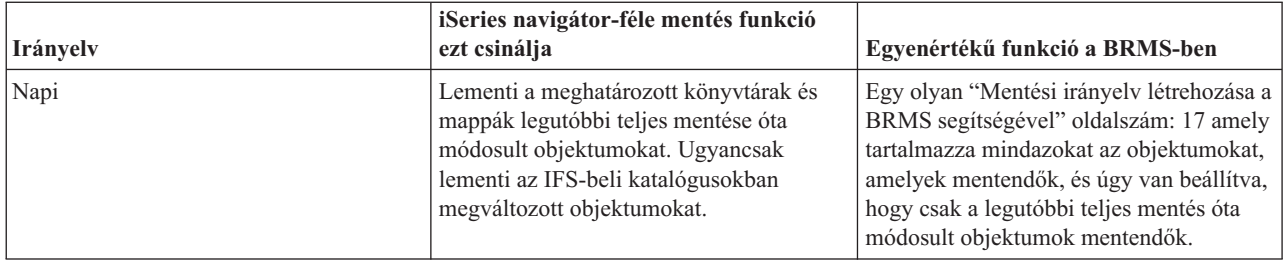

Az Operational Assistant mentési funkciójában ezeknek az irányelveknek nincsenek alapértelmezett értékei. Az alábbi információk segítségével oly módon állíthatja be a BRMS-t, hogy az az Operational Assistant mentési funkciója beállításait lemásolva működjön.

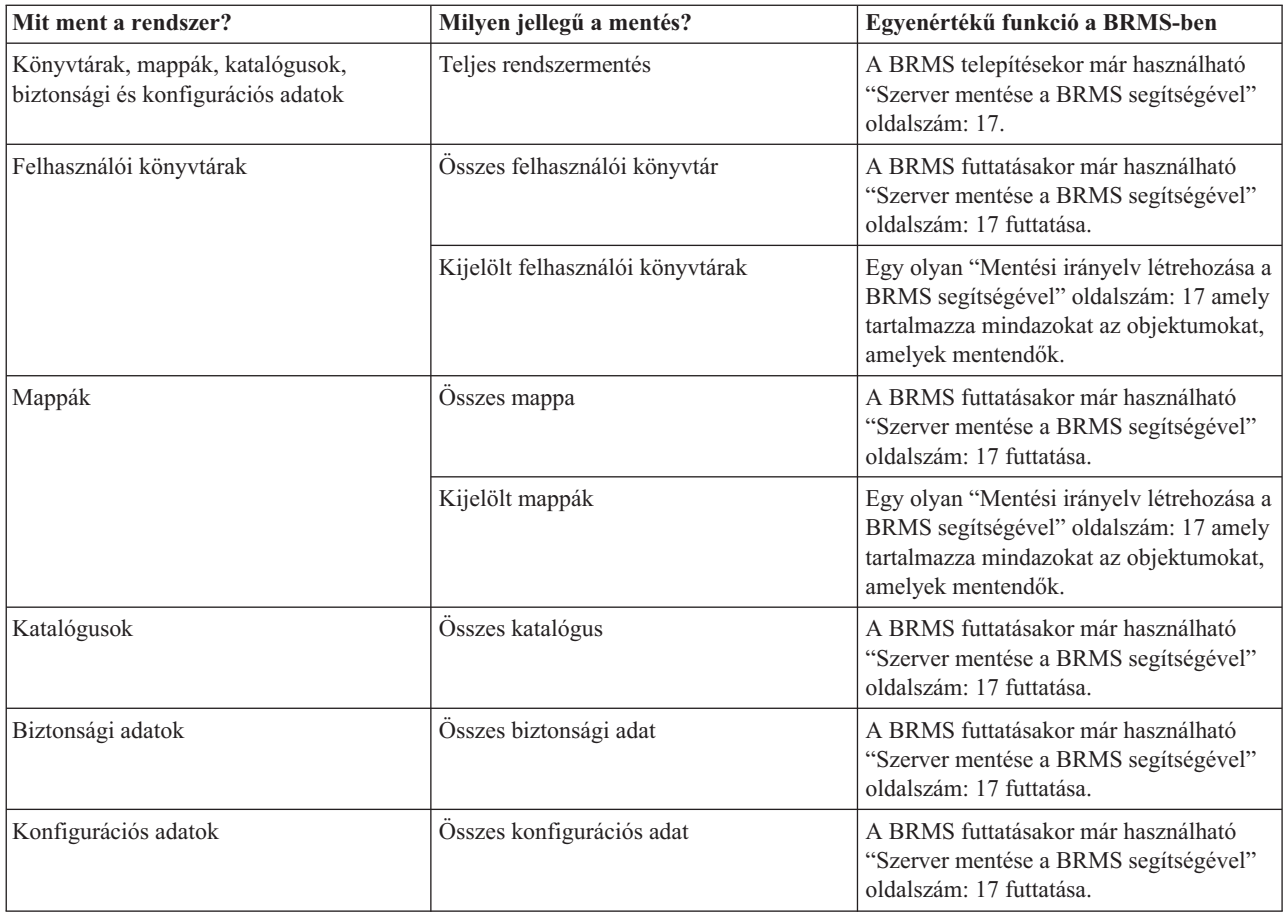

#### **Harmadik lépés: Mentések beütemezése**

Ha az Operational Assistant ütemezési funkcióját használja, akkor ezt kiválthatja a .

# **A BRMS beállítása**

A BRMS-nek létezik egy beépülő alkalmazása, ami az iSeries navigátorba, az iSeries(TM) grafikus kezelőfelületébe épül be. A **beépülő** egy olyan program, amit az iSeries navigátortól függetlenül fejlesztettek ki, de ennek ellenére a felülete belesimul az iSeries Navigator felületébe, és a használata is hasonló.

A BRMS beállításáról az alábbi oldalakon olvashat:

- v "A BRMS termék használatához kapcsolódó hardver- és [szoftverkövetelmények"](#page-11-0) oldalszám: 6
- v "A BRMS telepítése" [oldalszám:](#page-11-0) 6

<span id="page-11-0"></span>v "A BRMS [eltávolítása"](#page-12-0) oldalszám: 7

# **A BRMS termék használatához kapcsolódó hardver- és szoftverkövetelmények**

Mielőtt elkezdené telepíteni az iSeries<sup>(TM)</sup> navigátorba a BRMS beépülőt, győződjön meg arról, hogy az iSeries és a PC megfelel az alábbiakban felsorolt követelményeknek:

#### **iSeries-szel szemben támasztott követelmények**

- Operációs rendszer
	- $-$  OS/400<sup>(R)</sup> V5R3M0
	- Media and Storage Extensions (5722-SS1, 18-as termékopció)
- $\bullet$  iSeries-re telepített IBM<sup>(R)</sup> iSeries navigátor
- v iSeries-re telepített IBM Backup, Recovery and Media Services

#### **PC-vel szemben támasztott követelmények**

- Processzor: minimum  $\gg$  850 MHz, $\ll$
- Memória: az összes támogatott operációs rendszerre min.  $\gg$  512 MB  $\ll$  ajánlott
- v Monitor felbontás: minimum 800 x 600. Ha a párbeszédablakok szövege nehezen olvasható, akkor próbálja meg az 1024x768 (vagy ennél is nagyobb) felbontás használatát.
- Operációs rendszer:  $\sum$  Microsoft<sup>(R)</sup> Windows 2000, 5-ös (vagy újabb) javítócsomaggal telepített Microsoft Windows NT<sup>(R)</sup> 4.0, Microsoft Windows XP, Microsoft Windows Server 2003 (vagy ujabb)  $\mathcal{R}$
- v IBM iSeries Access for Windows, iSeries navigátor összetevővel telepítve

Ha megbizonyosodott arról, hogy a fentiekben felsorolt telepítési feltételek adottak, "A BRMS telepítése".

# **A BRMS telepítése**

Mielőtt nekilátna a BRMS termék telepítésének, mindenekelőtt győződjön meg arról, hogy az iSeries<sup>(TM)</sup> szerver és a PC megfelel-e "A BRMS termék használatához kapcsolódó hardver- és szoftverkövetelmények". Ha ez megtörtént, akkor az alábbi lépéseket hajtsa végre ahhoz, hogy az iSeries navigátorba települjön a BRMS beépülő:

#### $\mathbf{\hat{z}}$

- 1. Az iSeries navigátorban jobb egérgombbal kattintson a **Kapcsolataim** ikonra, majd a megjelenő menüből válassza ki a **Telepítési lehetőségek>Beépülők telepítése** menüpontot.
- 2. A Beépülők telepítése párbeszédablakban válassza ki azt a szervert, ahonnan telepíteni szeretné a beépülőt (ezen a szerveren telepítve kell lennie a BR1 terméknek), majd kattintson az **OK** gombra.
- 3. Írja be az OS/400(R) felhasználói profiljának a nevét és a hozzá tartozó jelszót, majd kattintson az **OK** gombra. (Elképzelhető, hogy a megjelenő párbeszédablak Windows<sup>(R)</sup> jelszó beírására szólít fel, de ez ne tévessze meg: az OS/400 profil jelszavát kell beírni.)

Megjegyzés: Egyes Windows operációs rendszereken a kapcsolódás előfeltétele, hogy a Windows felhasználó és az OS/400 felhasználó jelszava megegyezzen.

- 4. A következő lépésben a rendszer megkeresi azt, hogy a kiválasztott rendszerről hány darab beépülő telepíthető. Amikor megjelenik a beépülőket felsoroló párbeszédablak, válassza ki a Backup, Recovery, and Media Services jelölőnégyzetet, majd kattintson a **Következő** gombra.
- 5. A beépülő telepítését követő első iSeries navigátor indításkor a program felajánlja, hogy elkezdi keresni a rendszeren a támogatott komponenseket. Kattintson a **Keresés most** gombra. Ha nem kattint a Keresés most gombra, akkor az imént telepített beépülő le lesz tiltva, és nem jelenik meg az iSeries navigátor fában.

≪

# <span id="page-12-0"></span>**A BRMS eltávolítása**

Az alábbi lépéseket követve tudja eltávolítani a BRMS beépülőt a PC-ről:

- 1. A munkaasztalon nyissa meg az iSeries(TM) Access for Windows mappát, majd kattintson duplán a **Szelektív telepítés** ikonra.
- 2. A Szelektív telepítés párbeszédablakában kattintson a **Következő** gombra.
- 3. A Szelektív telepítő beállításai párbeszédablakban válassza ki a **Csak eltávolítás új összetevők telepítése nélkül** választási lehetőséget.
- 4. Az Összetevők kiválasztása ablakban a **Backup, Recovery and Media Services** ikon melletti jelölőnégyzet bejelölését szüntesse meg.
- 5. Az Összetevők kiválasztása ablakban kattintson a **Következő** gombra. A Fájlok másolásának indítása ablakban a Backup, Recovery and Media Services tételnek az eltávolítandó összetevők listájában kell lennie.
- 6. Várja meg, amíg a program befejezi a fájlok eltávolítását.
- 7. A Fájlok másolásának indítása ablakban kattintson a **Következő** gombra.
- 8. A Beállítás befejeződött ablakban kattintson a **Befejezés** gombra.

# <span id="page-13-0"></span>**Forgatókönyvek: Gyakorlati példa a BRMS használatára**

Torma László a JKL játékgyár rendszergazdája, ezért ő felel azért, hogy a rendszereiken tárolt adatoknak legyenek biztonsági mentései, hogy katasztrófahelyzet vagy rendszerhiba esetén vissza tudják állítani az adataikat. Az alábbi ábrán a JKL hálózata látható:

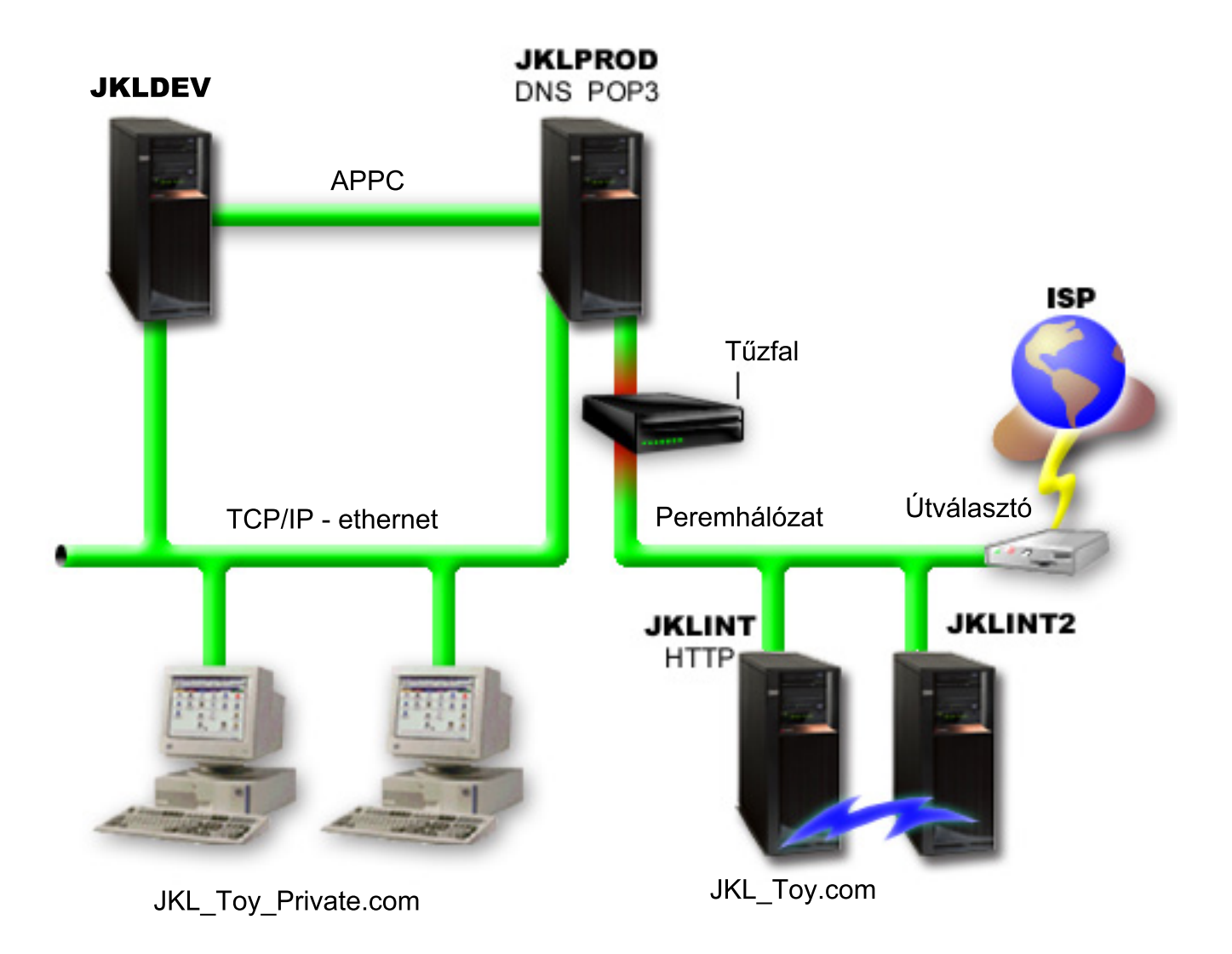

A JKL-nek négy iSeries<sup>(TM)</sup> szervere van; mindegyiknek más-más funkciója van, ezért más-más mentési és visszaállítási követelményeknek kell megfelelniük. A JKL szerverei az alábbiak:

- v JKLDEV Ez a fejlesztőrendszer és elsősorban hétközben, nappali órákban használják a gépet, bár olykor előfordul, hogy esténként és a hétvégén is dolgoznak a fejlesztők a gépen.
- v JKLPROD a JKL központi rendszere: itt dolgozzák fel a megrendeléseket és itt futtatják az összes üzleti alkalmazást (raktárkészlet-, rendelés-, szerződésnyilvántartás, árlisták és könyvelés).
- v JKLINT és JKLINT2 ezeken a szervereken fut a JKL webszervere és e-mail kezelő szervere.

Laci sok időt fektetett be abba, hogy a JKL igényeinek legjobban megfelelő mentési stratégiát tervezze meg; eközben az alábbiakra kellett figyelnie:

- Mibe kerül a JKL-nek, ha a rendszer leáll?
- v Napi hány órában kell rendelkezésre állniuk az egyes rendszereknek?
- v Az egyes rendszereken mennyi idő áll rendelkezésre mentések végrehajtására?

<span id="page-14-0"></span>• Milyen adatokat kell lementeni, és milyen gyakran?

További információkat olvashat ezekről és más, mentést, visszaállítást és rendelkezésre állást érintő kérdésekről a Mentés és visszaállítás tervezése és a Rendelkezésre állási tudnivalók az iSeries szerverekről oldalon.

Azokról a globális irányelv beállításokról, amelyeket Laci beállított a BRMS-ben, a "Forgatókönyv: Globális irányelv tulajdonságai" oldalon olvashat. A Laci által választott mentési stratégiák részleteiről a "Forgatókönyv: Mentés a BRMS segítségével" oldalon olvashat. Miután Laci véglegesítette a mentési stratégiáját, döntenie kellett afelől is, hogy hogyan fogja kezelni az adathordozóit. Olvassa el a ["Forgatókönyv:](#page-18-0) Adathordozók áthelyezése a BRMS segítségével" [oldalszám:](#page-18-0) 13 oldalt, ha kíváncsi arra, hogy Laci végül milyen stratégia alapján kezeli az adathordozókat. A ["Forgatókönyv:](#page-18-0) Adathordozók visszaszerzése" oldalszám: 13 oldalon arról olvashat, hogy Laci hogyan hasznosítja fel a használt és még aktív adatokat tartalmazó adathordozóit.

A ["Forgatókönyv:](#page-19-0) Visszatöltés a BRMS segítségével" oldalszám: 14 oldalon arról olvashat, hogy a JKL hogyan állítja vissza az elveszett adatokat egy katasztrófahelyzetet követően vagy azután, hogy valaki véletlenül törölte az adatokat.

# **Forgatókönyv: Globális irányelv tulajdonságai**

Laci szeretne beállítani néhány olyan globális tulajdonságot, ami hatással van arra, hogy a BRMS hogyan működik majd az ő környezetében. Ezeket a beállításokat úgy tudja megszerkeszteni, hogy az iSeries(TM) navigátorban a **Backup, Recovery and Media Services** ikonra kattint jobb egérgombbal, majd a megjelenő menüből kiválasztja a **Globális irányelv tulajdonságai** menüpontot.

Mindenekelőtt Laci szeretné biztosítani, hogy a szerverhez hozzá fog férni a mentések ideje alatt is. Rákattint a Kilépési kivételek fülre, majd megadja az adatvédelmi megbízott felhasználói profiljának a nevét.

Második lépésként Laci szeretné testre szabni azt, hogy a BRMS hogyan kommunikáljon vele a műveletek végzése közben. Laci szeretné, ha mindenképp kapna üzeneteket a rendellenesen befejeződött programokról és funkciókról, ugyanakkor nem szeretné, ha olyan üzeneteket is kapna, amelyek csak tájékoztató jellegűek. Rákattint az Értesítés fülre, és bejelöli azokat a beállításokat, amelyeket használni szeretne.

Miután Laci beállította ezeket az értékeket, nekiláthat a mentési irányelvei létrehozásának. A ["Globális](#page-21-0) irányelv [tulajdonságainak](#page-21-0) a meghatározása" oldalszám: 16 oldalon további részleteket olvashat arról, hogy Laci milyen beállításokat tett, ill. milyen egyéb globális tulajdonságok vannak még.

# **Forgatókönyv: Mentés a BRMS segítségével**

Laci elkészített egy mentési tervet a JKL-nek, ami figyelembe vette az egyes szerverek funkcióját, terheltségét és a rendelkezésre állási követelményeket. Laci azt is figyelembe vette, hogy a mentésekhez használt adathordozók hogyan lesznek eljuttatva a mentések helyétől eltérő helyszínekre. Laci mentési stratégiáját az alábbiakban megtekinthető, JKL hálózatát szimbolizáló ábra szemlélteti. Kattintson a szerverek egyikére, és megjelenik a szerverhez társított mentési stratégia:

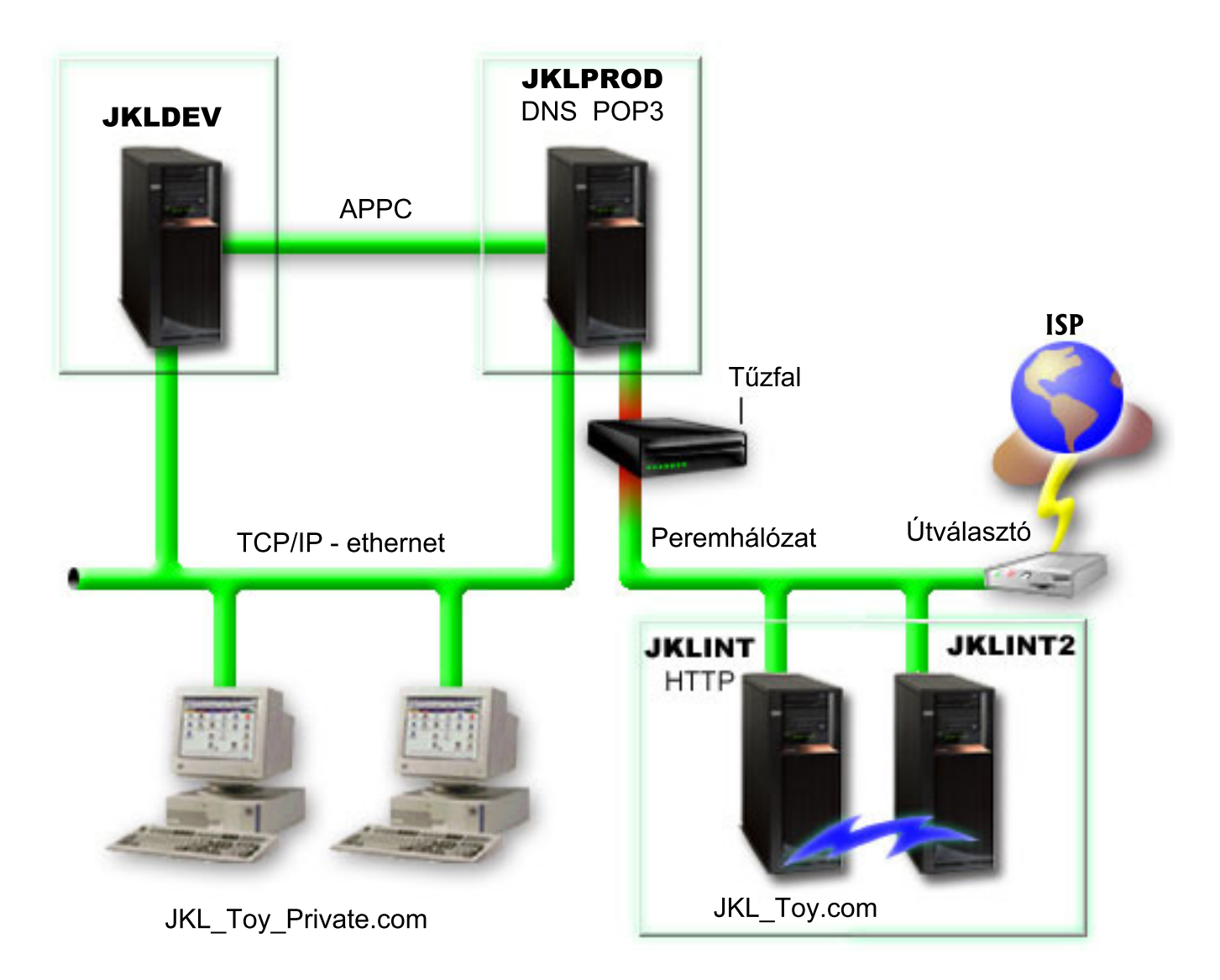

Miután Laci kigondolta a három szerverhez ("A JKLPROD mentési [stratégiája"](#page-16-0) oldalszám: 11, "A [JKLDEV](#page-16-0) mentési [stratégiája"](#page-16-0) oldalszám: 11, és "A JKLINT mentési [stratégiája"](#page-17-0) oldalszám: 12), megfelelő mentési stratégiát, el kellett döntenie, hogy milyen gyakran legyenek visszaforgatva az adathordozók a mentési ciklusba, és milyen gyakran legyenek elszállítva a mentés helyétől eltérő, biztonságos helyszínre. Laci adathordozó áthelyezési stratégiájáról a ["Forgatókönyv:](#page-18-0) Adathordozók áthelyezése a BRMS segítségével" oldalszám: 13 oldalon olvashat.

Ehhez a forgatókönyvhöz kapcsolódóan az alábbi oldalak tartalmaznak még hasznos információkat:

- v Rendszermentési és helyreállítási stratégia megtervezése
- v "Szerver mentése a BRMS [segítségével"](#page-22-0) oldalszám: 17
- v "Mentési irányelv létrehozása a BRMS [segítségével"](#page-22-0) oldalszám: 17
- v ["Adathordozók](#page-29-0) áthelyezése" oldalszám: 24

### <span id="page-16-0"></span>**A JKLDEV mentési stratégiája**

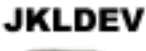

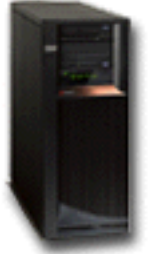

A **JKLDEV** a JKL fejlesztői rendszere, ezért nincs szükség arra, hogy ez a rendszer éjjel-nappal elérhető legyen. Elsősorban hétközben, nappali órákban használják a gépet, bár olykor előfordul, hogy esténként és a hétvégén is dolgoznak a fejlesztők a gépen. Ezt a rendszert hétvégén le lehet állítani teljes rendszermentés céljából, hétköznap éjszakánként pedig elegendő a módosításokat menteni.

Ezeket a mentési követelményeket lefedi a BRMS-sel telepített \*System irányelv, ezért Laci is ezt választotta. Laci ennek az irányelvnek a futtatását ütemezte be, szombat éjféli futtatásra. **»** Mielőtt Laci beütemezte volna ezt a mentést, letesztelte, hogy a mentendő adatok mennyisége elfér-e egy szalagkazettára, hogy lássa azt, hogy a mentést lehet-e felügyelet nélkül futtatni. Pénteken, mielőtt Laci hazaindulna az irodából, csupán azt kell ellenőriznie, hogy a szalagegység üzemkész-e, és a behelyezett szalagkazetta felülírható-e.

A hétközben futtatandó mentéseket is úgy ütemezte be Laci, hogy a mentések éjfélkor induljanak. Laci úgy döntött, hogy az irányelv beállításait felülírja, és csak a felgyülemlett módosításokat menti le, ami azt jelenti, hogy az összes olyan adatot lementi, ami a legutóbbi teljes mentéshez képest változásnak számít.

# $\ddot{\mathbf{z}}$

A ["Teljeskörűen](#page-23-0) automatizált mentés végrehajtása" oldalszám: 18 oldalon további információkat olvashat a felügyelet nélküli mentések futtatásáról.

### ≪

["Forgatókönyv:](#page-14-0) Mentés a BRMS segítségével" oldalszám: 9

#### **A JKLPROD mentési stratégiája**

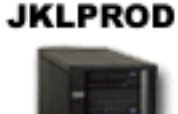

A JKLPROD a JKL központi rendszere: itt dolgozzák fel a megrendeléseket és itt futtatják az összes üzleti alkalmazást (raktárkészlet-, rendelés-, szerződésnyilvántartás, árlisták és könyvelés). Pillanatnyilag a weboldalaik még statikusak, és az ügyfelek telefonon vagy elektronikus leveleken keresztül adják le a megrendeléseiket. Telefonon keresztül hétfőtől szombatig, reggel 8 és este 8 óra között lehet rendelést leadni; ha az ügyfelek más időpontban szeretnék leadni a rendelésüket, akkor ezt e-mail formájában tehetik meg.

<span id="page-17-0"></span>A központi rendszeren tárolt információk kiemelt fontossággal bírnak, ezért nagyon fontos, hogy az adatokról gyakran készüljön mentés. Laci egy teljes rendszermentést ütemezett be, ami szombat esténként, éjfélkor fut. Erre azt a \*System irányelvet használta, ami a BRMS telepítésekor került a rendszerre.  $\gg$  Mivel ezen a rendszeren nagy a mentendő adatok mennyisége, nem lehet felügyelet nélküli mentést futtatni. A mentés ideje alatt egy rendszeroperátornak jelen kell lennie, hogy ki tudja cserélni a szalagkazettát a szalagegységben. Egy szalagkönyvtár illesztése fölöslegessé tenné a teljes mentés ideje alatti rendszeroperátori jelenlétet, ezért Laci tervbe vette, hogy előterjeszti a főnökének a szalagkönyvtár beszerzését.

Hétközben a módosulások mentése van beütemezve, amit a BRMS telepítésekor meglévő \*Bkugrp irányelv használatával lehet elérni. Az alapértelmezett teljes mentés beállításait Laci inkrementálisra írta át, amivel azt éri le, hogy minden éjszaka az előző éjszakához képest módosult adatokat menti le a rendszer.

["Forgatókönyv:](#page-14-0) Mentés a BRMS segítségével" oldalszám: 9

#### **A JKLINT mentési stratégiája**

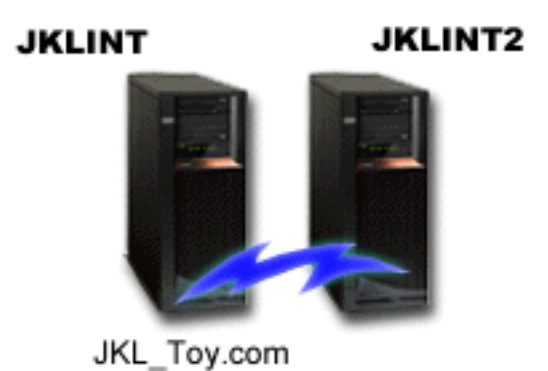

A **JKLINT** rendszert a JKL web- és mailszerverként használja. A rendszeren tárolt adatok nagy fontossággal bírnak az üzletmenet szempontjából, azonban ezek az adatok viszonylag statikusak — nem nagyon szokták változtatni a felhasználói profilokat és a konfigurációs adatokat.

A nagy fontosságú adatoknak folyamatosan elérhetőnek kell lenniük, ezért a JKL egy olyan háttérgépet (JKLINT2) is üzemeltet, ami a JKLINT gép tükörképe. Az adatok JKLINT és JKLINT2 közötti szinkronban tartására egy emelt szintű rendelkezésre állást biztosító adatreplikációs megoldást használ a JKL. Így lehet azt megoldani, hogy amikor a JKLINT gépet le kell állítani, akkor átkapcsolnak a JKLINT2-re.

Nincs elegendő idő arra, hogy a JKLINT gépet le lehessen állítani egy teljes rendszermentés erejéig, ezért Laci úgy döntött, hogy ehelyett a JKLINT2-ről készít teljes rendszermentést, hiszen ez a gép a JKLINT tükörképe. A JKLINT2-ről minden hétvégén teljes rendszermentés készül a \*System mentési irányelv segítségével. A Lotus Notes adatbázisok esetenkénti online mentésére a Lotus<sup>(R)</sup> szerver házirend (QLTSSVR) mentési irányelvet használja a JKL, kivéve a teljes rendszermentés éjszakáját.

**Másik elképzelhető felállás:** Fontolóra lehet venni a logikai partíciók kialakítását a JKLINT és a JKLINT2 rendszeren, amivel növelni lehetne a biztonságot a gépeken. Úgy használhatnák az iSeries(TM) szerver beépített tűzfal funkcióit, hogy az egyik partíción csak az e-mail forgalmat engedélyeznék, a másik partíción pedig csak a webszerver adatforgalmát. Ebben az esetben a webszerver partíciója védettséget élvezne az elektronikus leveleken keresztül esetlegesen érkező, biztonságot veszélyeztető fenyegetésekkel szemben, amelyek a gyakran használt támadási módszerek közé tartoznak. Bár ez a beállítás nagyobb biztonsági szintet nyújtana, a hálózat komplexitását növelné, ezért Laci egyelőre úgy gondolja, hogy egy ideig még az egyszerűbb rendszertervnél marad.

["Forgatókönyv:](#page-14-0) Mentés a BRMS segítségével" oldalszám: 9

# <span id="page-18-0"></span>**Forgatókönyv: Adathordozók áthelyezése a BRMS segítségével**

Laci tudja, hogy az adathordozók kezelésének kulcsfontosságú szerepe van a mentési stratégiában. Ha az adathordozók megsérülnek vagy megsemmisülnek, akkor ezzel együtt a biztonsági mentések is megsemmisülnek. Ha a megfelelő adathordozót nem lehet megtalálni amikor szükség lenne rá, akkor a rendszerek helyreállítása indokolatlanul késhet. Laci jól tudja, hogy az adathordozóknak több példányban is rendelkezésre kell állniuk, és legalább egy példányt a mentés helyétől eltérő helyszínen kell tárolni. Laci létrehoz egy áthelyezési irányelvet, amivel képes lesz nyomon követni az adathordozók sorsát. Az alábbi ábrán láthatók azok a tárolási helyszínek, amiket Laci definiál:

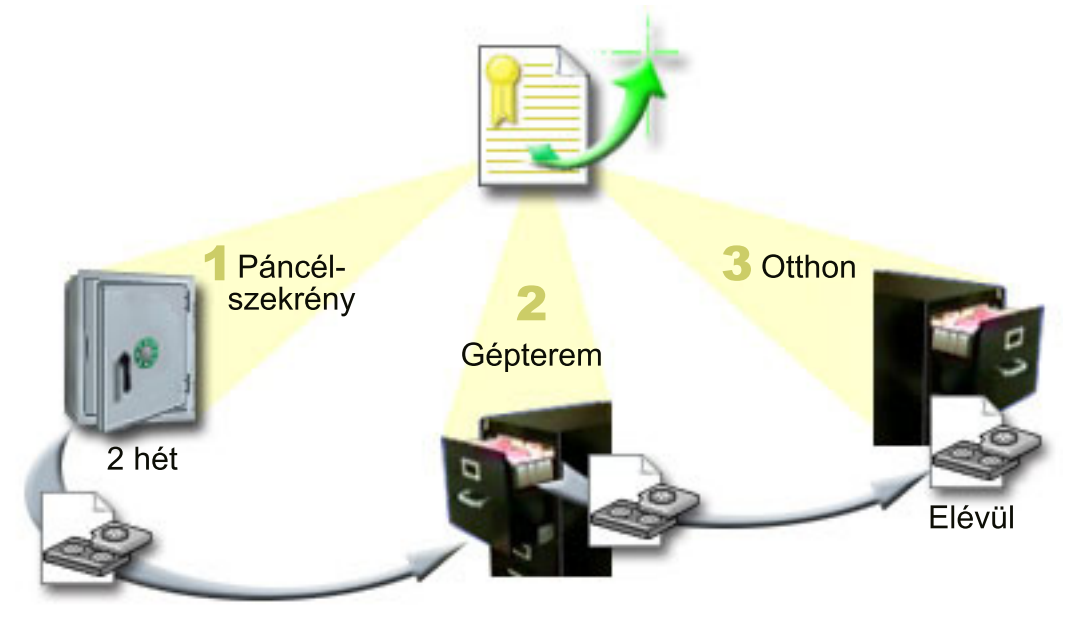

Három tárolási helyszínt definiál az áthelyezési irányelvben; az adathordozókat ezeken a helyszínen fogják tárolni:

- 1. **Páncélszekrény:** Ez a mentés helyszínétől eltérő biztonságos hely. A gyárnak van egy szerződése egy olyan helyi céggel, ami elvállalta, hogy minden nap elviszi az aznapi mentéseket tartalmazó adathordozókat a saját telephelyére, ahol biztonságos helyen őrzi őket. Laci bejelöli, hogy az adathordozókat két hétig őrzik ezen a helyszínen.
- 2. **Gépterem:** Ez a helyszín ténylegesen a gépteremben található szekrény. Az adathordozók a páncélszekrényből ide kerülnek, és egy hétig tárolják itt őket.
- 3. **Otthon:** Ez a helyszín ténylegesen az irodában található szekrény. Innen már nem kerülnek az adathordozók másik helyszínre. Itt évülnek el az adathordozók, azaz innen kerülnek vissza a mentési körforgásba.

Laci minden reggel kinyomtatja a szerverekhez készült BRMS helyreállítási jelentéseket, és minden jelentésről két másolatot készít. A mentést tartalmazó adathordozókról is készít két-két másolatot. Egy másolatot ad a futárnak, egy másolatot az irodai szekrényben tárol, a harmadik példányt pedig a gépterembe viszi.

Az ["Adathordozók](#page-29-0) áthelyezése" oldalszám: 24 oldalon további információkat olvashat az áthelyezési irányelvekről.

# **Forgatókönyv: Adathordozók visszaszerzése**

Bizonyos időközönként Laci előkeres a páncélszekrényből egy különleges szalagkészletet. Ezeken a szalagokon olyan üzleti adatok találhatók, amelyeket több éven át meg kell őrizniük. Laci úgy dönt, hogy — a visszanyerési funkciót használva — új szalagkazettákra másolja át a szalagokon aktívként megjelölt adatokat. Ez a művelet átmásolja a legfrissebb, nem elévült adatokat a régi szalagkazettákról az újakra; ezután az új szalagok a páncélszekrénybe kerülnek.

A visszaszerzendő szalagok kiválasztását Laci az alábbi módon végzi:

- 1. Az iSeries(TM) navigátorban bontsa ki a **Backup, Recovery and Media Services** ágat.
- 2. Kibontja az **Adathordozók** mappát.
- <span id="page-19-0"></span>3. Jobb egérgombbal rákattint a **Szalagkötetek** ikonra, majd a megjelenő menüből kiválasztja a **Nézet testre szabása, Tartalmazás** menüpontot.
- 4. A **Szalagkötetek - Tartalmazás** ablakban kiválasztja az **Aktív** értéket az Állapot mezőben, majd az **OK** gombra kattint.
- 5. Jobb egérgombbal rákattint arra a szalagkötetre, amelyről információkat szeretne megjeleníteni, és a megjelenő menüből a **Megnyitás** gombra kattint.
- 6. A **Mentési eseménynapló** ablakban kiválasztja a **Nézet, Nézet testre szabása, Oszlopok** menüpontot, és felveszi a **Fájl sorozatszáma** oszlopot a megjelenítendő oszlopok listájára.

Ezen a ponton megtekintheti a szalagkötet információkat, és eldöntheti, hogy a szalagkötetet érdemes-e visszaszerezni. Kihasználatlan területű szalagrészeket keres, mégpedig úgy, hogy a szalagfájlok sorozatszámai közötti hiányosságokat nézi, amelyek elévült adatok jelenlétére utalnak. (Például: 1 ..... 10 .... 35 ......100 sorozatszámok sorozata azt jelzi, hogy a szalag megérett a visszaszerzésre. Az 1 ,2 ,3, 4, 5, 6, 7... viszont túl folyamatos ahhoz, hogy érdemes legyen visszaszerezni a szalagot.) Laci több szalagkötetet is megvizsgál, és kiválasztja, hogy melyikeket érdemes visszaszerezni. Amikor már tudja, hogy melyik szalagokat kell visszaszerezni, jobb egérgombbal rákattint a **Szalagkötetek** ikonra, majd a **Visszaszerzés** menüpontra, ami megnyitja a Visszaszerzés varázsló párbeszédablakát, amiben aztán vissza tudja szerezni az adathordozókat.

Az "Adathordozók [visszaszerzése"](#page-31-0) oldalszám: 26 oldalon további információkat olvashat az adathordozók visszaszerzéséről.

# **Forgatókönyv: Visszatöltés a BRMS segítségével**

A JKL játékgyár — többek között — azért választotta a BRMS-t a mentési és visszaállítási stratégiájuk eszközéül, mert a BRMS segítségével nagyon egyszerű teljes rendszervisszaállítást végezni. Laci és csapata azon dolgoznak, hogy a JKL az interneten keresztül is elkezdhesse termékei forgalmazását, és mindannyian tudják, hogy a rendszer rendelkezésre állása kulcsfontosságú azután, hogy az interneten keresztül is elkezdenek kereskedni. A rendszerleállás eladáskieséssel járhat, nem is beszélve arról, hogy csökkenhet az ügyfelek elégedettsége. A BRMS annyira egyszerűvé teszi a rendszervisszaállításokat, hogy egy katasztrófahelyzetben nincs más módszer, amivel gyorsabban vissza tudnák állítani a rendszert.

A BRMS segítségével akár olyan egyedi objektumokat is könnyen vissza lehet tölteni, amelyeket véletlenül töröltek vagy amelyek megsérültek. A visszatöltés egy olyan műveletfajta, amit Lacinak gyakran kell végrehajtania, mivel a cég fejlesztői a rövid határidejű munkák végzése miatt hibázni szoktak.

A JKL a BRMS használata mellett úgy biztosította még be magát, hogy IBM Business Continuity and Recovery

Services szerződése is van. Ez a szerződés azt garantálja, hogy a JKL-nek a rendelkezésére áll egy olyan rendszer, ami a gyár telephelyétől eltérő helyszínen van, és ezt a rendszert a JKL katasztrófahelyzet esetén igénybe veheti. Emellett a JKL évente — gyakorlásképpen — kétszer is végrehajt egy-egy rendszervisszaállítást a rendszeren. A JKL IBM Business Continuity and Recovery Services szerződése pluszbiztonságot nyújt a cégnek, hiszen a cég így biztos lehet abban, hogy bármelyik rendszerét vissza tudja állítani, ha erre szükség van.

Mielőtt továbbolvasná, hogy a JKL hogyan használja a BRMS-t a következőkben felsorolt visszaállítási helyzetekben, célszerű, ha elolvassa a JKL mentési stratégiáját taglaló ["Forgatókönyv:](#page-14-0) Mentés a BRMS segítségével" oldalszám: 9.

- v "Szerver visszaállítása a BRMS segítségével [katasztrófahelyzet](#page-20-0) után" oldalszám: 15
- v "Nem szándékosan törölt objektum visszatöltése a BRMS [segítségével"](#page-20-0) oldalszám: 15

#### <span id="page-20-0"></span>**Szerver visszaállítása a BRMS segítségével katasztrófahelyzet után**

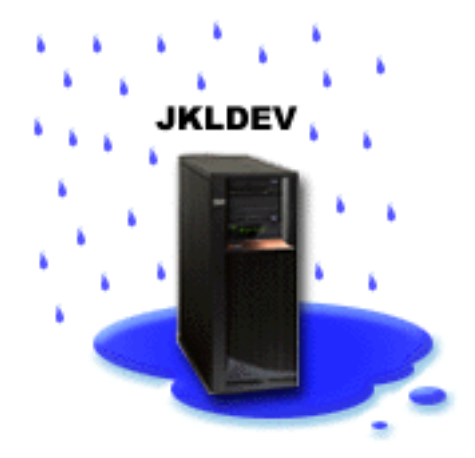

Egy szokatlanul esős tavaszi estén 200 mm eső esett a JKL központi irodája környékén. A tetőszerkezet egyik sarkánál szivárogni kezdett a víz az épület belsejébe; a szivárgás pedig egy idő elteltével kis patakká duzzadt. A JKLDEV nevű fejlesztőgép az épület sarkához közel volt elhelyezve, annak a közelében, ahol a víz elkezdett beszivárogni. Mire Laci másnap reggel beért a munkahelyére, a JKLDEV rendszer tönkrement.

Amíg a tetőszerkezetet kijavították, és a JKL az új gép megérkeztére várt, Laci felhívta az adathordozói tárolásáért felelős céget, és a helyszínre hozatta a JKLDEV legfrissebb visszaállítási jelentését és a hozzá tartozó adathordozókat.

Ezután Laci kivonult az IBM Business [Continuity](http://www.ibm.com/services/continuity/recover1.nsf) and Recovery Services központba. A BCRS tapasztalt szakemberei segítségével Laci végrehajtotta a JKLDEV visszaállítási jelentésében leírt lépéseket, olykor a

Rendszermentés és visszaállítás könyvben leírt utasításokat követve, és végül sikerült felépíteni az eredeti rendszerképet.

A tetőszerkezet kijavítása és az új JKLDEV hardver megérkezése után Laci egy teljes rendszermentést készített a BCRS gépről, majd a lementett adatokat visszatöltötte az új JKLDEV gépre.

További részleteket olvashat arról, hogy Laci hogyan cselekedett ebben a helyzetben a "Teljes [rendszervisszaállítás](#page-25-0) a BRMS [segítségével"](#page-25-0) oldalszám: 20 oldalon.

["Forgatókönyv:](#page-19-0) Visszatöltés a BRMS segítségével" oldalszám: 14

#### **Nem szándékosan törölt objektum visszatöltése a BRMS segítségével**

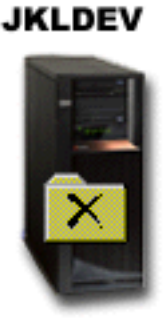

<span id="page-21-0"></span>Hát Izsák nemrég, diplomája megszerzése után a JKL-nél kezdett el dolgozni, ahol a Java<sup>(R)</sup> programozási és a webszerverek felügyelete területén szerzett tapasztalatait kamatoztatja. Elsődleges feladata az, hogy biztosítsa azt, hogy a JKL honlapja egyszerűen kezelhető és megbízhatóan működő legyen.

Szabadidejében Izsák olyan innovatív megoldásokon töri a fejét, amelyek a jövőben hasznosak lehetnek. Izsáknak van egy könyvtára a JKLDEV rendszeren, ahol is azokat a programokat tárolja, amelyeket a jövőben hasznosítani szeretne — olyan ötletek megvalósítása céljából, amelyek a JKL honlapjának az interaktívvá tételekor nagyon hasznosak lehetnek. Múlt csütörtökön egy másik programozó kolléga véletlenül törölte Izsák könyvtárát. Izsák Lacitól kért segítséget a könyvtár visszatöltése végett.

Laci a BRMS Visszatöltési varázslója segítségével tölti vissza Izsák könyvtárát a JKLDEV-re. Mivel a JKLDEV-en a BRMS segítségével történnek a mentések, a mentési eseménynapló használatával vissza lehet állítani a könyvtárat. A "A JKLDEV mentési [stratégiája"](#page-16-0) oldalszám: 11 azt határozza meg, hogy minden szombaton este történjen egy teljes mentés, a többi napon esténként pedig csak a módosult objektumokat menti le a rendszer.

További információkat olvashat arról, hogy Laci mit tett ebben a helyzetben az "Egyedi objektumok [visszatöltése](#page-25-0) a BMRS [segítségével"](#page-25-0) oldalszám: 20 oldalon.

["Forgatókönyv:](#page-19-0) Visszatöltés a BRMS segítségével" oldalszám: 14

# **Globális irányelv tulajdonságainak a meghatározása**

A globális irányelv beállítások olyan beállítások, melyeket a mentési irányelveknél használt különleges, globális értékek feloldására használ a rendszer; a használatuk lehetővé teszi, hogy rendszerszintű beállításokkal is lehessen szabályozni a BRMS működését. Az alábbiakban felsoroltunk néhány olyan globális tulajdonságot, aminek az értékét meg lehet adni:

- v Értesítés meg lehet határozni, hogy a BRMS hogyan és mikor kommunikálja az üzemeltetés felé a mentési folyamatok feldolgozottsági fokát.
- v Leállítás meg lehet határozni a legkorábbi és a legkésőbbi szerverújraindítási időpontot, ill. azokat az alrendszereket, amelyekben az esetleges aktivitást mindenképpen ellenőrizni kell egy újraindítás előtt.
- v Kijelentkezési kivételek meg lehet határozni azoknak a felhasználóknak vagy munkaállomásoknak a nevét, amelyek aktívak maradhatnak a BRMS által végzett mentések ideje alatt. Például célszerű felvenni erre a listára az adatvédelmi megbízott felhasználói profilját vagy a rendszerkonzol nevét, hogy ez a felhasználó ill. munkaállomás hozzáférhessen a rendszerhez a BRMS mentés ideje alatt is.
- » Karbantartás testre lehet szabni azokat a karbantartási opciókat, amelyeket egy-egy olyan mentési irányelv futtatásakor kell használni, amiben karbantartásnak is kell futnia.
- » Visszanyerés meg lehet határozni azokat az opciókat, amelyeket a BRMS-nek akkor kell használnia, amikor olyan objektumokat tölt vissza, amelyeknek a területét maga a BRMS szabadította fel. Például meg lehet határozni azt, hogy milyen típusú adathordozóról kell visszanyerni objektumokat ill. azt, hogy a mentési egységek párhuzamos vagy soros üzemmódban használandók, ill. azt is, hogy milyen hosszú ideig kell a visszanyert objektumokat megtartani a rendszeren.

A visszanyerési opciók azokkal az archívumkezelési műveletekkel vannak társítva, amelyeket a BRMS kliens pillanatnyilag nem támogat.

v Hálózat - kezelni lehet a BRMS hálózatba felvett rendszereket és meg lehet adni olyan opciókat, mint pl. azt, hogy a BRMS műveletek végrehajtásához a TCP/IP protokollt használják-e a rendszerek.

Az iSeries<sup>(TM)</sup> navigátorban úgy módosíthatja a globális irányely tulajdonságait, hogy jobb egérgombbal rákattint a **Backup, Recovery and Media Services** ikonra, majd a megjelenő menüből kiválasztja a **Globális irányelv tulajdonságai** menüpontot.

Itt egy példát olvashat arról, hogy egy cég hogyan használja a globális beállításokat a mentéseihez: ["Forgatókönyvek:](#page-13-0) Gyakorlati példa a BRMS [használatára"](#page-13-0) oldalszám: 8.

## <span id="page-22-0"></span>**Szerver mentése a BRMS segítségével**

A BRMS használatának az egyik előnye az, hogy globális beállításokat és mentési irányelveket használhat a mentések (és egyéb műveletek) kezeléséhez. A globális beállítások határozzák meg, hogy melyek legyenek a szerveren használt mentések alapértelmezései. Arról, hogy pontosan melyek ezek a beállítások, és hogy hogyan is befolyásolják ezek a mentéseket, további információkat a "Globális irányelv [tulajdonságainak](#page-21-0) a meghatározása" oldalszám: 16 oldalon olvashat.

A mentési irányelv olyan alapértelmezések csoportja, amelyek meghatározzák, hogy milyen információk legyenek lementve, hogyan, és hová. Ha már létrehozta a szükséges mentési irányelveket, bármikor futtathatja őket, akár beütemezett módon is. Így gondoskodhat arról, hogy a mentések teljeskörűek legyenek és akkor történjenek, amikor az az üzletmenetnek a legkevésbé fáj.

A BRMS termék telepítésekor több alap mentési irányelv is felkerül a rendszerre. Könnyen elképzelhető, hogy ezeknek az irányelveknek némelyike vagy az irányelvek adott kombinációja eleve megfelel a mentési igényeinek. Ha ez valóban így van, akkor előfordulhat, hogy nem is kell saját irányelveket létrehoznia. Az irányelvekről "A BRMS-sel telepített mentési irányelvek" oldalon olvashat további információkat.

Ha egy BRMS mentési irányelv segítségével menti le a rendszerről az adatokat, akkor a rendszer minden egyes lementett objektumról készít egy bejegyzést a **mentési eseménynaplóba**. A bejegyzés tartalmazza a lementett objektum nevét, a mentés típusát, a mentés dátumát, és annak a kötetnek a nevét, ahová lementette a rendszer az objektumot. Az irányelv tulajdonságaiban lehet meghatározni, hogy milyen részletek legyenek követhetők a lementett objektumokkal kapcsolatban. A lementett objektumokat később úgy is visszatölthetők, hogy kijelöli őket a mentési eseménynaplóban; a mentési eseménynapló információit használja a BRMS a teljes rendszervisszaállítások esetén is.

Egy valós helyzeten alapuló példát olvashat el a ["Forgatókönyv:](#page-14-0) Mentés a BRMS segítségével" oldalszám: 9 oldalon.

Kövesse a következő hivatkozásokat, ha további információkra kíváncsi a BRMS-sel készíthető mentésekről:

- "Mentési irányelv létrehozása a BRMS segítségével"
- v ["Rendszerrészek](#page-23-0) mentése az iSeries navigátor fastruktúráját használva" oldalszám: 18
- v

# **A BRMS-sel telepített mentési irányelvek**

Az alábbi felsorolásban olvashatók a BRMS termék telepítésekor automatikusan létrehozott mentési irányelvek nevei és leírásai:

- v \*System Teljes rendszermentést készít (a nyomtatókimenetek ebbe nem tartoznak bele)
- v \*Sysgrp A rendszeradatokat menti le
- \*Bkugrp A felhasználói adatokat menti le
- Qltssvr Online mentést készít a Lotus<sup>(R)</sup> szerverekről. Ez az irányelv csak akkor jelenik meg, ha a rendszerre Lotus szerverek is telepítve vannak.

Ha nincs nagyon bonyolult környezete, akkor könnyen előfordulhat, hogy nincs is szükség más irányelvek létrehozására; ezek az irányelvek elegendőek lehetnek az adatok teljeskörű, biztonságos mentéséhez.

# **Mentési irányelv létrehozása a BRMS segítségével**

Új mentési irányelvet az iSeries(TM) navigátor **Új mentési irányelv** varázslója segítségével hozhat létre. A varázsló indításához az alábbi lépéseket kell végrehajtani:

- 1. Bontsa ki a **Backup, Recovery and Media Services** ágat.
- 2. Jobb egérgombbal kattintson a Mentési irányelvekre, majd a megjelenő menüből válassza ki az **Új irányelv** menüpontot.

A varázsló az alábbi választási lehetőségeket kínálja fel a mentési irányelvekre vonatkozóan:

<span id="page-23-0"></span>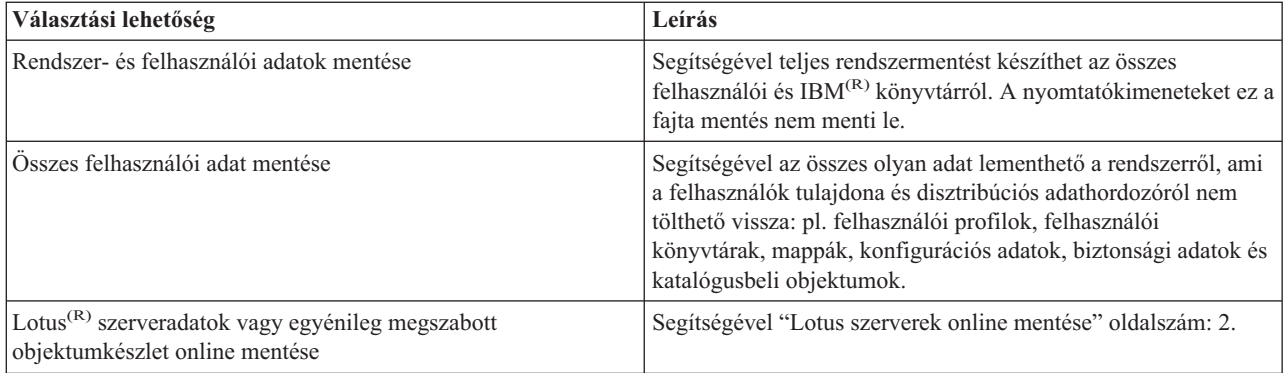

Amikor az irányelv létrehozásán már túl van, választhat: azonnal futtatja az irányelvet, vagy . Ha később módosítani szeretné az irányelvet, akkor ezt úgy teheti meg, hogy az irányelv Tulajdonságok párbeszédablakában megváltoztatja a kívánt mezők értékeit. Az irányelvek Tulajdonságok párbeszédablakában több olyan mező is található, aminek az értéke nem határozható meg az Új irányelv varázslóban. Az irányelv tulajdonságait úgy szerkesztheti meg, hogy jobb egérgombbal rákattint az irányelvre, majd a megjelenő menüből kiválasztja a **Tulajdonságok** menüpontot.

# **Rendszerrészek mentése az iSeries navigátor fastruktúráját használva**

Amellett, hogy mentési irányelvek segítségével adatokat menthet le a szerveréről, akár egy-egy fájlt, könyvtárat vagy mappát is lementhet az iSeries<sup>(TM)</sup> navigátor fastruktúrájából. Egyedi objektumokat úgy menthet le, hogy jobb egérgombbal rákattint az Integrált fájlrendszer ágán található objektumra, majd a **Mentés...** menüpontra kattint.

Kövesse a következő hivatkozásokat, ha további információkra kíváncsi a BRMS-sel készíthető mentésekről:

- v "Szerver mentése a BRMS [segítségével"](#page-22-0) oldalszám: 17
- v ["Forgatókönyv:](#page-14-0) Mentés a BRMS segítségével" oldalszám: 9
- v "Mentési irányelv létrehozása a BRMS [segítségével"](#page-22-0) oldalszám: 17

#### ≫

# **Teljeskörűen automatizált mentés végrehajtása**

A BRMS segítségével akár konzol használata nélkül is el tud indítani egy rendszermentést. A BRMS ezen tulajdonsága lehetővé teszi, hogy a rendszermentések felügyelet nélkül történjenek. Mielőtt elindítana egy teljesen automatizált mentést, győződjön meg arról, hogy a rendelkezésre álló szalagkapacitás elegendő ahhoz, hogy a rendszer ne küldjön szalagkazetta cserére felszólító üzenetet. Például, ha a hétvégére ütemez be egy automatizált rendszermentést, akkor mielőtt hazamenne mindenképp ellenőrizze, hogy a szalagegységben elegendő mennyiségű, elévült adattartalmúként megjelölt szalagkazetta van. Arról is győződjön meg, hogy a Globális irányelv tulajdonságaiban elegendő idő van engedélyezve a mentés futtatására.

Az alábbi lépéseket hajtsa végre, ha be szeretne ütemezni egy teljesen automatizált mentést:

- 1. Az iSeries(TM) navigátorban bontsa ki a **Backup, Recovery and Media Services** ágat.
- 2. Bontsa ki a **Mentési irányelvek** ágat.
- 3. Jobb egérgombbal kattintson arra az irányelvre, amelyet futtatni szeretne, majd a megjelenő menüből válassza ki az **Ütemezés** menüpontot.
- 4. A **\*System mentési irányelv futtatása - mentési felülbírálatok** ablakban szüntesse meg az **Interaktív konzol figyelő** jelölőnégyzet bejelölését, majd kattintson az **OK** gombra.

#### ≪

### **BRMS művelet ütemezése**

A BRMS lehetővé teszi, hogy felügyelet nélkül is lehessen mentést, visszatöltést vagy adathordozó áthelyezést indítani. Például előfordulhat, hogy csak szombaton este van elegendő, mentés céljára felhasználható idő, hogy teljes

<span id="page-24-0"></span>rendszermentést indítsunk. A BRMS-sel be lehet ütemezni a teljes rendszermentést szombat estére, mégpedig úgy, hogy nem kell a mentendő gép mentése mellé operátori felügyelet.

#### **Mentés beütemezése BRMS segítségével**

Az **Új mentési irányelv** varázsló használatakor, a program felajánlja az utolsó párbeszédablakban, hogy beütemezhesse a mentést. Az alábbi lépéseket hajtsa végre, ha szeretne egy mentési irányelvet egy beütemezett időpontban futtatni:

- 1. Az iSeries(TM) navigátorban bontsa ki a **Backup, Recovery and Media Services** ágat.
- 2. Bontsa ki a **Mentési irányelvek** ágat.
- 3. Jobb egérgombbal kattintson arra az irányelvre, amelynek a futtatását be szeretné ütemezni, majd a megjelenő menüből válassza ki az **Ütemezés** menüpontot.

Amikor egy irányelv futtatását beütemezi, ne feledje, hogy csak az irányelv futtatásának a napján ütemezetten mentendő objektumok lesznek elmentve. Tegyük fel, hogy van egy olyan irányelv, ami tartalmazza a KONYVTAR nevű könyvtár mentését. Az irányelv tulajdonságai ablakban úgy jelenik meg a KONYVTAR, hogy minden csütörtökön kell lementeni. Ha csütörtökre ütemezi az irányelv futtatását, akkor a KONYVTAR nevű könyvtárat lementi a rendszer. Ha ugyanezt az irányelvet egy másik napra ütemezi be, akkor a KONYVTAR nevű könyvtárat nem menti le a rendszer.

Azt is vegye figyelembe, hogy vannak olyan műveletek (mint pl. a teljes rendszermentés), amelyek megkövetelik, hogy a rendszer korlátozott állapotban legyen a művelet futtatása közben.  $\gg$  A BRMS interaktív konzol figyelője lehetővé teszi, hogy a rendszerkonzol interaktív jobjába egy mentési jobot terjesszen fel ütemezett vagy direkt módon. Az interaktív konzol figyelő segítségével a rendszeroperátor figyelemmel kísérheti a mentés folyamatát, és válaszolhat a szalagkötet cserélésre felhívó üzenetekre. Az interaktív konzol figyelő segítségével végzendő mentés beütemezésekor azt is elolvashatja, hogy hogyan kell a konzol figyelőt elindítani.

Ha úgy dönt, hogy nem használja az interaktív konzol figyelőt, és senki sem lesz a gép mellett, hogy megválaszolhassa a mentés során esetlegesen megjelenő üzeneteket, akkor a mentés beütemezése előtt bizonyosodjon meg arról, hogy a mentést beavatkozás nélkül le lehet futtatni.  $\sum A$  korlátozott üzemmódban futó mentéseket is be lehet ütemezni az interaktív konzol figyelő használata nélkül, feltéve, hogy a mentés felügyelet nélkül futtatható.

#### **Visszatöltés beütemezése BRMS segítségével**

A **Visszatöltés** varázsló használatakor, a program felajánlja az utolsó párbeszédablakban, hogy beütemezhesse a visszatöltést.

### $\gg$

#### **Visszaszerzési művelet beütemezése BRMS segítségével**

A **Visszaszerzés** varázsló használatakor, a program felajánlja az utolsó párbeszédablakban, hogy beütemezhesse a visszaszerzést.

#### **Áthelyezés beütemezése BRMS segítségével**

Az **Új áthelyezési irányelv** varázsló használatakor, a program felajánlja az utolsó párbeszédablakban, hogy beütemezhesse az áthelyezést. Az alábbi lépéseket hajtsa végre, ha szeretne egy áthelyezési irányelvet egy beütemezett időpontban futtatni:

- 1. Az iSeries navigátorban bontsa ki a **Backup, Recovery and Media Services** ágat.
- 2. Bontsa ki az **Áthelyezési irányelvek** ágat.
- 3. Jobb egérgombbal kattintson arra az irányelvre, amelynek a futtatását be szeretné ütemezni, majd a megjelenő menüből válassza ki az **Ütemezés** menüpontot.

Az alább felsorolt oldalakon további információkat olvashat a BRMS segítségével elvégezhető mentésekről, visszatöltésekről, visszaszerzésekről és áthelyezésekről:

- v "Szerver mentése a BRMS [segítségével"](#page-22-0) oldalszám: 17
- v ["Objektumok](#page-25-0) visszatöltése a BRMS segítségével" oldalszám: 20
- <span id="page-25-0"></span>• > "Adathordozók [visszaszerzése"](#page-31-0) oldalszám: 26
- v ["Adathordozók](#page-29-0) áthelyezése" oldalszám: 24

# **Objektumok visszatöltése a BRMS segítségével**

A mentési és visszaállítási stratégia kialakításának és a rendszeres mentések készítésének az elsődleges oka az, hogy bármikor vissza lehessen tölteni egy objektumot ill. bármikor vissza lehessen állítani a teljes rendszert, ha erre szükség van. Csak akkor lehet biztos abban, hogy a mentési és visszaállítási stratégia teljes biztonságot nyújt, ha készít egy teljes rendszermentést, és ezt követően a mentésből végrehajt egy teljes rendszervisszaállítást is.

Ha szeretné jobban átlátni, hogy hogyan lehet a BRMS segítségével visszatölteni objektumokat, vagy hogyan lehet akár egy teljes rendszervisszaállítást végrehajtani, akkor olvassa el a ["Forgatókönyv:](#page-19-0) Visszatöltés a BRMS segítségével" [oldalszám:](#page-19-0) 14 oldalon ismertetett példát.

Kövesse a következő hivatkozásokat, ha további információkra kíváncsi a BRMS segítségével végrehajtható visszatöltésekről:

- v "Egyedi objektumok visszatöltése a BMRS segítségével"
- v "Teljes rendszervisszaállítás a BRMS segítségével"

# **Egyedi objektumok visszatöltése a BMRS segítségével**

Olykor előfordul, hogy egyenként kell egy-egy objektumot visszatölteni a rendszerre (pl. amikor egy fájl megsérül vagy törlik). Ha a BRMS mentési irányelvei segítségével menti le a rendszeren tárolt objektumokat, akkor ezeket az objektumokat a mentési eseménynapló segítségével vissza is töltheti. Ha a mentési eseménynapló segítségével tölt vissza egy objektumot, akkor megjelenítheti az objektumról tárolt információkat (pl. azt, hogy mikor volt az objektum lementve, és mekkora volt akkor a mérete). Ha egy objektumnak több változata is szerepel a mentési eseménynaplóban, akkor kiválaszthatja, hogy az objektum mely változatát szeretné visszatölteni.

#### ≫

Ha egy objektumot vissza szeretne tölteni a rendszerre, akkor keresse meg a kérdéses objektumot a Mentési eseménynapló ablakban, majd kattintson a Visszatöltés gombra, és ekkor elindul a **Visszatöltés** varázsló. Az objektumokat csak akkor lehet visszatölteni, ha BRMS mentési irányelv segítségével lettek lementve.

Például, ha egy levelezési adatbázist egy felhasználó tönkretett, akkor könnyen megtalálhatja és visszatöltheti az objektumot az alábbi lépéseket követve:

- 1. Jobb egérgombbal kattintson a **Backup, Recovery and Media Services** ikonra, majd a megjelenő menüből válassza ki a **Visszatöltés** menüpontot.
- 2. A **Mentési eseménynapló - Tartalmazás** ablakban válassza ki a **Mentett objektumok, Típus** ablakrészben a **Katalógusok vagy fájl** lehetőséget, és aztán a **Fájl** mezőbe írja be a 'felhasználóNeve.nsf' (pl. langyal.nsf) karakterláncot, majd kattintson az **OK** gombra.

A szűrés finomítása érdekében egyéb tartalmazási feltételeket is meg lehet adni.

3. A Mentési eseménynapló ablakban keresse meg a kérdéses fájlt, kattintson rá jobb egérgombbal, majd a megjelenő menüből válassza ki a **Visszatöltés** menüpontot.

#### ≪

### **Teljes rendszervisszaállítás a BRMS segítségével**

Amikor a BRMS segítségével történik egy mentés, akkor a rendszer minden egyes lementett objektumról bejegyzést készít a mentési eseménynaplóba. A mentési eseménynapló információi alapján egy **visszaállítási jelentést** lehet készíteni, ami lépésről lépésre végigvezeti a felhasználót egy teljes rendszervisszaállítás fázisain. Amennyiben a szerver meghibásodik, vagy katasztrófahelyzet áldozatává válik, akkor a visszaállítási jelentés alapján vissza lehet állítani a gépet a legutóbbi mentés állapotába.

<span id="page-26-0"></span>Az iSeries<sup>(TM)</sup> navigátor segítségével az alábbi módon tudja kinyomtatni a visszaállítási jelentést:

- 1. Bontsa ki egy olyan rendszer ikonját, amire telepítve van a Backup, Recovery and Media Services.
- 2. Jobb egérgombbal kattintson a **Backup, Recovery and Media Services** ikonra, és a megjelenő menüből válassza ki a **Jelentések nyomtatása** menüpontot.
- 3. Válassza ki a **Visszaállítás katasztrófahelyzetből** lehetőséget, majd kattintson az **OK** gombra.

#### **Fontos tudnivalók a helyreállítási jelentésről**

Mivel a helyreállítási jelentés nagyon fontos információkat tartalmaz a rendszerről, fontos, hogy néhány óvintézkedést tegyen annak érdekében, hogy ezek az információk aktuálisak és elérhetőek legyenek, amikor szükség van rájuk.

v A visszaállítási jelentés önmagában nem elegendő ahhoz, hogy visszaállítsa a rendszert. Ahhoz, hogy sikeresen

elvégezhesse a visszaállítást, a Rendszermentés és -visszaállítás könyvben felsorolt visszaállítási információknak is elérhetőnek kell lenniük.

- v A jó visszaállítás csak jó mentésen alapulhat, ezért ha módosítja a visszaállítási stratégiát, tesztképpen mindenképpen végezzen el egy teljes rendszervisszaállítást is. Előfordulhat, hogy a mentési stratégiát ki kell igazítani annak érdekében, hogy a teljes rendszervisszaállítás lehetséges legyen.
- v A visszaállításokat tesztelje le egy tesztrendszeren, vagy egy katasztrófahelyzet szimulálására rendszeresített helyszínen. **A teszthez véletlenül se használja** az éles környezetet futtató rendszert!
- v Minden mentést követően nyomtassa ki a visszaállítási jelentést. Ha ezt megteszi, akkor biztos lehet abban, hogy a kinyomtatott jelentés a legfrissebb információkat tartalmazza.
- v Minden mentést követően legalább kétszer nyomtassa ki a visszaállítási jelentést. Egy példányt tartson közvetlenül a rendszer mellett, egy másik példányt pedig egy olyan helyszínen tároljon, ami a mentés helyszínétől eltér (pl. egy távoli páncélszekrényben).

Az alábbiakban hivatkozott oldalakon elolvashatja, hogy milyen egyéb jelentéseket lehet készíteni a BRMS segítségével, ill. azt is, hogy az IBM hogyan tud segíteni a mentési és visszaállítási stratégia kialakításában:

- » "BRMS jelentések [megjelenítése](#page-32-0) és nyomtatása" oldalszám: 27
- IBM Business [Continuity](http://www.ibm.com/services/continuity/recover1.nsf/documents/home) and Recovery Services  $\rightarrow$

#### **BRMS művelet ütemezése**

A BRMS lehetővé teszi, hogy felügyelet nélkül is lehessen mentést, visszatöltést vagy adathordozó áthelyezést indítani. Például előfordulhat, hogy csak szombaton este van elegendő, mentés céljára felhasználható idő, hogy teljes rendszermentést indítsunk. A BRMS-sel be lehet ütemezni a teljes rendszermentést szombat estére, mégpedig úgy, hogy nem kell a mentendő gép mentése mellé operátori felügyelet.

**Mentés beütemezése BRMS segítségével:** Az **Új mentési irányelv** varázsló használatakor, a program felajánlja az utolsó párbeszédablakban, hogy beütemezhesse a mentést. Az alábbi lépéseket hajtsa végre, ha szeretne egy mentési irányelvet egy beütemezett időpontban futtatni:

- 1. Az iSeries(TM) navigátorban bontsa ki a **Backup, Recovery and Media Services** ágat.
- 2. Bontsa ki a **Mentési irányelvek** ágat.
- 3. Jobb egérgombbal kattintson arra az irányelvre, amelynek a futtatását be szeretné ütemezni, majd a megjelenő menüből válassza ki az **Ütemezés** menüpontot.

Amikor egy irányelv futtatását beütemezi, ne feledje, hogy csak az irányelv futtatásának a napján ütemezetten mentendő objektumok lesznek elmentve. Tegyük fel, hogy van egy olyan irányelv, ami tartalmazza a KONYVTAR nevű könyvtár mentését. Az irányelv tulajdonságai ablakban úgy jelenik meg a KONYVTAR, hogy minden csütörtökön kell lementeni. Ha csütörtökre ütemezi az irányelv futtatását, akkor a KONYVTAR nevű könyvtárat lementi a rendszer. Ha ugyanezt az irányelvet egy másik napra ütemezi be, akkor a KONYVTAR nevű könyvtárat nem menti le a rendszer.

Azt is vegye figyelembe, hogy vannak olyan műveletek (mint pl. a teljes rendszermentés), amelyek megkövetelik, hogy a rendszer korlátozott állapotban legyen a művelet futtatása közben.  $\gg$  A BRMS interaktív konzol figyelője lehetővé teszi, hogy a rendszerkonzol interaktív jobjába egy mentési jobot terjesszen fel ütemezett vagy direkt módon. Az

<span id="page-27-0"></span>interaktív konzol figyelő segítségével a rendszeroperátor figyelemmel kísérheti a mentés folyamatát, és válaszolhat a szalagkötet cserélésre felhívó üzenetekre. Az interaktív konzol figyelő segítségével végzendő mentés beütemezésekor azt is elolvashatja, hogy hogyan kell a konzol figyelőt elindítani.

Ha úgy dönt, hogy nem használja az interaktív konzol figyelőt, és senki sem lesz a gép mellett, hogy megválaszolhassa a mentés során esetlegesen megjelenő üzeneteket, akkor a mentés beütemezése előtt bizonyosodjon meg arról, hogy a mentést beavatkozás nélkül le lehet futtatni.  $\sum A$  korlátozott üzemmódban futó mentéseket is be lehet ütemezni az interaktív konzol figyelő használata nélkül, feltéve, hogy a mentés felügyelet nélkül futtatható.

**Visszatöltés beütemezése BRMS segítségével:** A **Visszatöltés** varázsló használatakor, a program felajánlja az utolsó párbeszédablakban, hogy beütemezhesse a visszatöltést.

### ≫

**Visszaszerzési művelet beütemezése BRMS segítségével:** A **Visszaszerzés** varázsló használatakor, a program felajánlja az utolsó párbeszédablakban, hogy beütemezhesse a visszaszerzést.

**Áthelyezés beütemezése BRMS segítségével:** Az **Új áthelyezési irányelv** varázsló használatakor, a program felajánlja az utolsó párbeszédablakban, hogy beütemezhesse az áthelyezést. Az alábbi lépéseket hajtsa végre, ha szeretne egy áthelyezési irányelvet egy beütemezett időpontban futtatni:

- 1. Az iSeries navigátorban bontsa ki a **Backup, Recovery and Media Services** ágat.
- 2. Bontsa ki az **Áthelyezési irányelvek** ágat.
- 3. Jobb egérgombbal kattintson arra az irányelvre, amelynek a futtatását be szeretné ütemezni, majd a megjelenő menüből válassza ki az **Ütemezés** menüpontot.

Az alább felsorolt oldalakon további információkat olvashat a BRMS segítségével elvégezhető mentésekről, visszatöltésekről, visszaszerzésekről és áthelyezésekről:

- v "Szerver mentése a BRMS [segítségével"](#page-22-0) oldalszám: 17
- v ["Objektumok](#page-25-0) visszatöltése a BRMS segítségével" oldalszám: 20
- > "Adathordozók [visszaszerzése"](#page-31-0) oldalszám: 26
- v ["Adathordozók](#page-29-0) áthelyezése" oldalszám: 24

#### ≫

### **BRMS eszközök kezelése**

A Backup, Recovery and Media Services lehetővé teszi, hogy az adatokat egyedülálló szalagegységekre, szalagkönyvtárakra vagy akár Tivoli<sup>(R)</sup> Storage Manager (TSM) szerverekre mentse le. A BRMS által felügyelt műveletek csak a BRMS által ismert eszközöket használhatják. Az Eszközök kezelése párbeszédablakban törölheti, megjelenítheti ezeket az eszközöket vagy módosíthatja a tulajdonságaikat. Például a Tulajdonságok ablakban be lehet állítani, hogy az eszköz meg van-e osztva a rendszerek között. A TSM szerverek kapcsolati információit is itt lehet beállítani.

Az iSeries(TM) navigátorból úgy kezelheti a BRMS eszközöket, hogy Backup, Recovery and Media Services ág kibontása után az **Adathordozók** ikonra kattint jobb egérgombbal, majd a megjelenő menüből az **Eszközök kezelése** menüpontot választja.

Az Adattárolási megoldások oldalon további információkat olvashat a szalagegységekről.

#### ≪

# **Adathordozók kezelése a BRMS segítségével**

A Backup, Recovery and Media Services (BRMS) termék lajstromba veszi az adathordozókat és egyben egyszerűvé teszi az adathordozók kezelését, hiszen az adatbázisában nyomon lehet követni az adathordozók sorsát (milyen objektumok mentése történt meg, hová ill. mely adathordozókon van még szabad hely). A mentési irányelvek

<span id="page-28-0"></span>létrehozásakor a következő típusú helyeket lehet megadni a mentendő objektumok tárolási helyeként: soros adathordozó, párhuzamos adathordozó, mentési fájl ill. Tivoli<sup>(R)</sup> Storage Manager (TSM) szerver. Amikor a BRMS elindítja a mentést, kiválasztja a mentéshez használandó adathordozót a rendelkezésre álló adathordozó készletből. Így nem kell amiatt aggódni, hogy véletlenül nem elévült adatokat írunk felül, vagy helytelen adathordozóra készül mentés, hiszen a BRMS nyilvántartása használatával mindez megelőzhető.

A mentést követően a BRMS abban is segít, hogy követni lehessen az adathordozó sorsát az előre definiált tárolási helyszíneken keresztül. Például előfordulhat, hogy az adott cég belső szabályzata szerint az adathordozókat a mentés helyszínétől eltérő helyen kell tárolni; a BRMS ezeket a mozzanatokat rögzíti, és jelez, mielőtt az adathordozó visszaszállítása esedékes.

Az alábbi témakörökben további információkat olvashat arról, hogy a BRMS-sel hogyan lehet kezelni az adathordozókat:

"Adathordozók előkészítése használatra"

Itt elolvashatja, hogy hogyan vehet fel adathordozókat a rendelkezésre álló adathordozók készletébe. A BRMS-sel csak akkor indíthat mentéseket, ha van olyan adathordozó, amit felvett a BRMS adatbázisba.

"Adathordozók kezelése"

Itt elolvashatja, hogy hogyan jeleníthet meg információkat az adathordozókról, ill. azt, hogy hogyan szűrheti le a megjelenített adathordozók listáját a megadott szűrési feltételek alapján.

["Adathordozók](#page-29-0) áthelyezése" oldalszám: 24 Itt elolvashatja, hogy miért is fontos az áthelyezési irányelvek használata, és azt is, hogy hogyan hozhat létre ilyen irányelveket, és hogyan használhatja őket.

#### $\mathbf{v}$

"Adathordozók [visszaszerzése"](#page-31-0) oldalszám: 26 Itt elolvashatja, hogy hogyan szerezheti vissza és teheti ismét használhatóvá a régi, töredezett adatstruktúrát tároló szalagköteteket.

A Tárolási megoldások című rész részletes információkkal szolgál arról, hogyan használhatja a szalagkönyvtárakat az iSeries(TM) rendszerekkel.

#### **Adathordozók előkészítése használatra**

A BRMS-ben csak azután lehet használatba venni az adathordozókat, hogy felvettük őket a BRMS adatbázisba. és inicializáltuk őket. Az **Adathordozó bejegyzése** varázsló segít ebben. Az iSeries(TM) navigátorból indítható varázsló párbeszédablakának a megnyitásához az alábbi lépéseket kell végrehajtani:

- 1. Bontsa ki a **Backup, Recovery and Media Services** ágat.
- 2. Bontsa ki az **Adathordozók** ágat.
- 3. Jobb egérgombbal kattintson a **Szalagkötetek** ikonra, majd a megjelenő menüből válassza ki a **Bejegyzés** menüpontot.

#### **Adathordozók kezelése**

Miután az adathordozók adatait a rendszer bejegyzi a BRMS adatbázisba, az adathordozókat a megadott feltételek (pl. kötetazonosító, állapot, adathordozó készlet vagy elévülési dátum) szerint lehet megjeleníteni. Ez nagyon hasznos lehet akkor, amikor manuálisan kell elévültként megjelölni egy adathordozót; ekkor az adathordozó visszakerül a BRMS adathordozók lajstromába.

Az alábbi lépéseket követve leszűrheti, hogy mely adathordozókat lehessen látni a listában:

- 1. Bontsa ki a **Backup, Recovery and Media Services** ágat.
- 2. Bontsa ki az **Adathordozók** ágat.
- 3. Jobb egérgombbal kattintson a **Szalagkötetek** ikonra, majd a megjelenő menüből válassza ki a **Tartalmazás** menüpontot.

<span id="page-29-0"></span>Amennyiben meg szeretné jeleníteni egy szalagkötet tulajdonságait, vagy egy műveletet szeretne végrehajtani rajta, akkor jobb egérgombbal kattintson a kérdéses kötet ikonjára, majd válassza ki a menüből a végrehajtani kívánt műveletet.

#### **Adathordozók áthelyezése**

A mentési terv fontos része az, hogy eldöntsük, hogyan védjük és hogyan forgassuk vissza a mentési ciklusba az adathordozókat. Általános érvényű ajánlás az, hogy a két legutóbbi teljes rendszermentés adathordozói, valamint a legfrissebb mentések adathordozói is meg legyenek őrizve. Ezen kívül minden olyan adathordozót, amire mentés készült, ajánlott lemásolni, és a másolatokat biztonságos, a mentés helyétől eltérő helyen tárolni.

Az áthelyezési irányelvek használhatók arra, hogy nyomon lehessen követni az adathordozók helyét, ill. azt, hogy az adathordozók áthelyezése másik tárolóhelyre mikorra van beütemezve. Az áthelyezési irányelvek információkat tartalmaznak azokról a tárolóhelyekről, ahol az adathordozók a kiöregedésükig bezárólag tárolva lesznek. Például amikor a heti teljes rendszermentés elkészül a gépről, akkor egy futár elviheti az adathordozókat egy páncélszekrénybe, ahol 21 napig tárolja a cég az adathordozókat. A 21. nap leteltével az adathordozókat visszaszállítják a gépterembe, ahol egy rendszerező polcra kerülnek. A teljes mentések áthelyezési irányelve nyomon követi az adathordozók átszállításának az állomásait, és tárolja az információkat minden tárolási helyszínről (pl. vészhelyzet esetén milyen gyorsan lehet visszanyerni az adathordozót az adott tárolási helyről).

Az áthelyezési irányelvekről további információkat olvashat az alábbi oldalakon:

"Áthelyezési irányelv létrehozása a BRMS segítségével" Itt elolvashatja, hogy hogyan lehet létrehozni egy áthelyezési irányelvet az iSeries(TM) navigátor segítségével.

"BRMS művelet ütemezése" oldalszám: 21 Itt elolvashatja, hogy hogyan lehet beütemezni egy áthelyezési irányelv futtatását.

"Áthelyezés ellenőrzése a BRMS [segítségével"](#page-30-0) oldalszám: 25 Itt elolvashatja, hogy hogyan lehet leellenőrizni, hogy egy adathordozó át lett-e helyezve ill. hogyan lehet frissíteni a BRMS adatbázisát.

Az adathordozók kezelése és áthelyezése nagyon fontos vetülete a mentési stratégiának. Ha az adathordozó elveszik vagy nincs megfelelően védve, akkor rendszerhiba vagy katasztrófahelyzet esetén fennáll a veszélye az adatvesztésnek. Amennyiben segítségre van szüksége a cég hatékony mentési stratégiájának a kialakításában (beleértve az adathordozók kezelésére vonatkozó előírások létrehozását is), lépjen kapcsolatba az **IBM Business [Continuity](http://www-1.ibm.com/services/continuity/recover1.nsf/documents/home) and**

**[Recovery](http://www-1.ibm.com/services/continuity/recover1.nsf/documents/home) Services** szolgáltatását kínáló szakemberrel.

**Áthelyezési irányelv létrehozása a BRMS segítségével:** Az iSeries(TM) navigátor **Új áthelyezési irányelv** varázslójának segítségével új áthelyezési irányelvet hozhat létre. A varázsló indításához az alábbi lépéseket kell végrehajtani:

- 1. Bontsa ki a **Backup, Recovery and Media Services** ágat.
- 2. Jobb egérgombbal kattintson az **Áthelyezési irányelvek** ikonra, majd a megjelenő menüből válassza ki az **Új irányelv** menüpontot.
- 3. Az új áthelyezési irányelv létrehozásához kövesse a varázsló utasításait.

**BRMS művelet ütemezése:** A BRMS lehetővé teszi, hogy felügyelet nélkül is lehessen mentést, visszatöltést vagy adathordozó áthelyezést indítani. Például előfordulhat, hogy csak szombaton este van elegendő, mentés céljára felhasználható idő, hogy teljes rendszermentést indítsunk. A BRMS-sel be lehet ütemezni a teljes rendszermentést szombat estére, mégpedig úgy, hogy nem kell a mentendő gép mentése mellé operátori felügyelet.

*Mentés beütemezése BRMS segítségével:* Az **Új mentési irányelv** varázsló használatakor, a program felajánlja az utolsó párbeszédablakban, hogy beütemezhesse a mentést. Az alábbi lépéseket hajtsa végre, ha szeretne egy mentési irányelvet egy beütemezett időpontban futtatni:

1. Az iSeries(TM) navigátorban bontsa ki a **Backup, Recovery and Media Services** ágat.

- <span id="page-30-0"></span>2. Bontsa ki a **Mentési irányelvek** ágat.
- 3. Jobb egérgombbal kattintson arra az irányelvre, amelynek a futtatását be szeretné ütemezni, majd a megjelenő menüből válassza ki az **Ütemezés** menüpontot.

Amikor egy irányelv futtatását beütemezi, ne feledje, hogy csak az irányelv futtatásának a napján ütemezetten mentendő objektumok lesznek elmentve. Tegyük fel, hogy van egy olyan irányelv, ami tartalmazza a KONYVTAR nevű könyvtár mentését. Az irányelv tulajdonságai ablakban úgy jelenik meg a KONYVTAR, hogy minden csütörtökön kell lementeni. Ha csütörtökre ütemezi az irányelv futtatását, akkor a KONYVTAR nevű könyvtárat lementi a rendszer. Ha ugyanezt az irányelvet egy másik napra ütemezi be, akkor a KONYVTAR nevű könyvtárat nem menti le a rendszer.

Azt is vegye figyelembe, hogy vannak olyan műveletek (mint pl. a teljes rendszermentés), amelyek megkövetelik, hogy a rendszer korlátozott állapotban legyen a művelet futtatása közben.  $\gg$  A BRMS interaktív konzol figyelője lehetővé teszi, hogy a rendszerkonzol interaktív jobjába egy mentési jobot terjesszen fel ütemezett vagy direkt módon. Az interaktív konzol figyelő segítségével a rendszeroperátor figyelemmel kísérheti a mentés folyamatát, és válaszolhat a szalagkötet cserélésre felhívó üzenetekre. Az interaktív konzol figyelő segítségével végzendő mentés beütemezésekor azt is elolvashatja, hogy hogyan kell a konzol figyelőt elindítani.

Ha úgy dönt, hogy nem használja az interaktív konzol figyelőt, és senki sem lesz a gép mellett, hogy megválaszolhassa a mentés során esetlegesen megjelenő üzeneteket, akkor a mentés beütemezése előtt bizonyosodjon meg arról, hogy a mentést beavatkozás nélkül le lehet futtatni.  $\gg$  A korlátozott üzemmódban futó mentéseket is be lehet ütemezni az interaktív konzol figyelő használata nélkül, feltéve, hogy a mentés felügyelet nélkül futtatható.

*Visszatöltés beütemezése BRMS segítségével:* A **Visszatöltés** varázsló használatakor, a program felajánlja az utolsó párbeszédablakban, hogy beütemezhesse a visszatöltést.

### ≫

*Visszaszerzési művelet beütemezése BRMS segítségével:* A **Visszaszerzés** varázsló használatakor, a program felajánlja az utolsó párbeszédablakban, hogy beütemezhesse a visszaszerzést.

*Áthelyezés beütemezése BRMS segítségével:* Az **Új áthelyezési irányelv** varázsló használatakor, a program felajánlja az utolsó párbeszédablakban, hogy beütemezhesse az áthelyezést. Az alábbi lépéseket hajtsa végre, ha szeretne egy áthelyezési irányelvet egy beütemezett időpontban futtatni:

- 1. Az iSeries navigátorban bontsa ki a **Backup, Recovery and Media Services** ágat.
- 2. Bontsa ki az **Áthelyezési irányelvek** ágat.
- 3. Jobb egérgombbal kattintson arra az irányelvre, amelynek a futtatását be szeretné ütemezni, majd a megjelenő menüből válassza ki az **Ütemezés** menüpontot.

Az alább felsorolt oldalakon további információkat olvashat a BRMS segítségével elvégezhető mentésekről, visszatöltésekről, visszaszerzésekről és áthelyezésekről:

- v "Szerver mentése a BRMS [segítségével"](#page-22-0) oldalszám: 17
- v ["Objektumok](#page-25-0) visszatöltése a BRMS segítségével" oldalszám: 20
- » "Adathordozók [visszaszerzése"](#page-31-0) oldalszám: 26
- v ["Adathordozók](#page-29-0) áthelyezése" oldalszám: 24

**Áthelyezés ellenőrzése a BRMS segítségével:** Amikor a rendszergazda létrehoz egy áthelyezési irányelvet, akkor a rendszer megkérdezi, hogy szeretné-e ellenőrizni azokat a műveleteket, amelyek akkor történnek, amikor egy áthelyezési irányelv fut, azaz azt, hogy melyik kötet, mikor hová kerül át. Az áthelyezések ellenőrzése a BRMS nyilvántartását szinkronban tartja a tényleges eseményekkel.

Választani lehet az áthelyezések manuális ill. a BRMS általi automatikus ellenőrzése között. Mivel biztosnak kell lennie abban, hogy az adathordozók ott vannak, ahol a BRMS nyilvántartás szerint is vannak, ajánlott hogy kezdetben <span id="page-31-0"></span>manuálisan ellenőrizze az áthelyezéseket. Akkor célszerű a BRMS-sel automatikusan ellenőriztetni az árhelyezéseket, ha az adathordozó-áthelyezési eljárások már bejáratottak és hosszabb ideje olajozottan működnek.

Az iSeries(TM) navigátor kezelőfelületén az alábbi lépéseket követve tudja manuálisan ellenőrizni az áthelyezéseket:

1. Jobb egérgombbal kattintson az **Áthelyezési irányelvek** ikonra, majd a megjelenő menüből válassza ki az **Áthelyezések ellenőrzése** menüpontot.

Ekkor megjelenik az összes olyan szalagkötet felsorolása, amelyeknek az áthelyezése esedékes. A szalagkötet bejegyzéseknek a mezői mutatják a szalagkötet jelenlegi helyét, azt a helyet, ahová a szalagkötet kerül, az áthelyezés dátumát, valamint az áthelyezésért felelős áthelyezési irányelvet.

- 2. E-mailen vagy telefonon keresztül lépjen kapcsolatba a tárolási hellyel, és győződjön meg arról, hogy az adathordozó megérkezett a tárolási helyszínre.
- 3. Jelölje ki azokat a köteteket, amelyeket le szeretne ellenőrizni, majd kattintson az **Ellenőrzés** gombra.

Ha úgy dönt, hogy a BRMS-sel, automatikusan ellenőrizteti az áthelyezéseket, akkor nem kell semmit sem tennie az áthelyezések ellenőrzése érdekében. Az áthelyezés beütemezett időpontjakor a BRMS automatikusan frissíti az adathordozóról eltárolt információkat. Az áthelyezési irányelv futtatásakor vagy beütemezésekor a BRMS nyomtatókimenetbe nyomtatja az adathordozó áthelyezési jelentést.

**Fontos megjegyzés:** Ne feledje, hogy ha automatizálja az áthelyezéseket, akkor a BRMS frissíteni fogja az áthelyezési információkat, függetlenül attól, hogy az adathordozó ténylegesen átkerült-e a tárolási helyre vagy sem. Ha az áthelyezés nem történik meg, akkor a BRMS adatbázisban található adatok pontatlanok lesznek.

#### **Adathordozók visszaszerzése**

Az adathordozók visszanyerése azt jelenti, hogy a régi, töredezett adatstruktúrát tároló szalagköteteket új szalagkötetekre lehet átmásolni. Nem ritka az, hogy egy idő elteltével olyan szalagkötetek gyűlnek a polcokon, amelyek használhatatlanok. Ezeken a szalagköteteken sok kihasználatlan területű szalagrész van, mivel a szalagon eltérhet a szalagra mentett objektumok elévülési ideje. A visszanyerési funkció csak a nem elévült vagy aktív szalagfájlokat másolja át az új szalagkazettára. A régi szalagkötetek adatait elévültként jelöli meg a rendszer, és az aktív, mentett objektumok mentési információit úgy frissíti a rendszer, hogy az új szalagot jelöljék meg a mentés helyeként. Mindezzel eltávolíthatja a régi szalagköteteket az adathordozók lajstromából ill. újra használhatóvá teheti őket. A legkedvezőbb esetben a végeredmény az, hogy csökkenhet a kezelendő aktív szalagkötetek száma, és ezzel együtt a kezelendő kötetek összessége, és minimálisra csökkenthető az adathordozókra és az adathordozók tárolására költött pénz.

A kötetek visszaszerzésében a BRMS Visszaszerzési varázslója nyújt segítséget. A Visszaszerzési varázsló indításához az alábbi lépéseket kell végrehajtani:

- 1. Az iSeries(TM) navigátorban bontsa ki a **Backup, Recovery and Media Services** ágat.
- 2. Bontsa ki az **Adathordozók** ágat.
- 3. Jobb egérgombbal kattintson a **Szalagkötetek** ikonra, majd a megjelenő menüből válassza ki a **Visszaszerzés** menüpontot.

# $\overline{\mathcal{R}}$

# **BRMS karbantartás futtatása**

A karbantartás futtatásakor a BRMS adatbázisok rendbetétele, a mentési információk frissítése és a jelentések elkészítése automatikusan megtörténik. A karbantartás futtatásakor elvégzendő műveletek köre testre szabható.

Ha nem módosítja az alapértelmezett beállításokat, akkor az alábbi műveleteket végzi el a rendszer:

- v Adathordozók elévültként való megjelölése
- v Adathordozó-információk eltávolítása
- v Migrációs információk eltávolítása (180 napnál régebbiek)
- v Naplóbejegyzések eltávolítása (a legelső bejegyzéstől a 90 nappal ezelőtti bejegyzésig)
- Rendbetétel futtatása
- <span id="page-32-0"></span>• Kötetinformációk visszanyerése
- Rendszer adathordozók auditálása (ha hálózatban dolgozik)
- v Naplófogadók módosítása
- v Jelentés készítése az elévült adathordozókról
- Jelentés készítése a verziókról
- v Jelentés készítése az adathordozó-információkról
- v Helyreállítási jelentések nyomtatása

Ajánlott minden nap karbantartást futtatni. Az iSeries(TM) navigátorból úgy indíthat karbantartást, hogy jobb egérgombbal rákattint a **Backup, Recovery and Media Services** ikonra, majd a megjelenő menüből a **Karbantartás futtatása** menüpontot választja. Ha testre kívánja szabni a karbantartáskor elvégzendő műveletek körét, akkor kattintson az **Opciók** menüpontra.  $\sum A$  mentési irányelvek tulajdonságaiban be lehet állítani, hogy a mentés befejeztével fusson-e karbantartás. «

# **BRMS jelentések megjelenítése és nyomtatása**

A BRMS-t hatékony jelentéskészítési képességekkel ruházták fel, melyek segítségével jobban tudja kezelni és nyomon követni a mentéseket. Az iSeries<sup>(TM)</sup> navigátor segítségével akár azonnal kinyomtathatja a jelentéseket vagy beütemezheti a jelentésnyomtatást egy későbbi időpontra. A jelentéseket úgy nyomtathatja ki, hogy a jobb egérgombbal rákattint a **Backup, Recovery and Media Services** ikonra, és a megjelenő menüből kiválasztja a **Jelentések nyomtatása** menüpontot. A "BRMS-ből nyomtatható jelentések" oldalon további információkat olvashat arról, hogy milyen jelentéseket lehet kinyomtatni.

A kijelölt jelentéseket HTML formátumban is meg lehet jeleníteni ill. ki lehet nyomtatni. A mentési és áthelyezési irányelvek HTML formátumú jelentései tartalmazzák a kijelölt vagy az összes irányelvvel kapcsolatos részletes információkat. Vannak olyan jelentések is, amelyek a kötetinformációkat és a mentési és visszaállítási naplóbejegyzéseket taglalják. A jelentések HTML formátumban történő megjelenítéséhez vagy mentéséhez jobb egérgombbal kattintson a kérdéses mappára vagy tételre, majd válassza ki a **Jelentés megjelenítése** menüpontot.

# ≪

#### **BRMS-ből nyomtatható jelentések**

Az alábbi táblázatban fel vannak sorolva azok a jelentések, amelyeket a BRMS-ből lehet nyomtatni, valamint innen kiolvasható a jelentések rövid leírása és az is, hogy milyen név alatt találhatók meg a jelentések a kimeneti sorban.

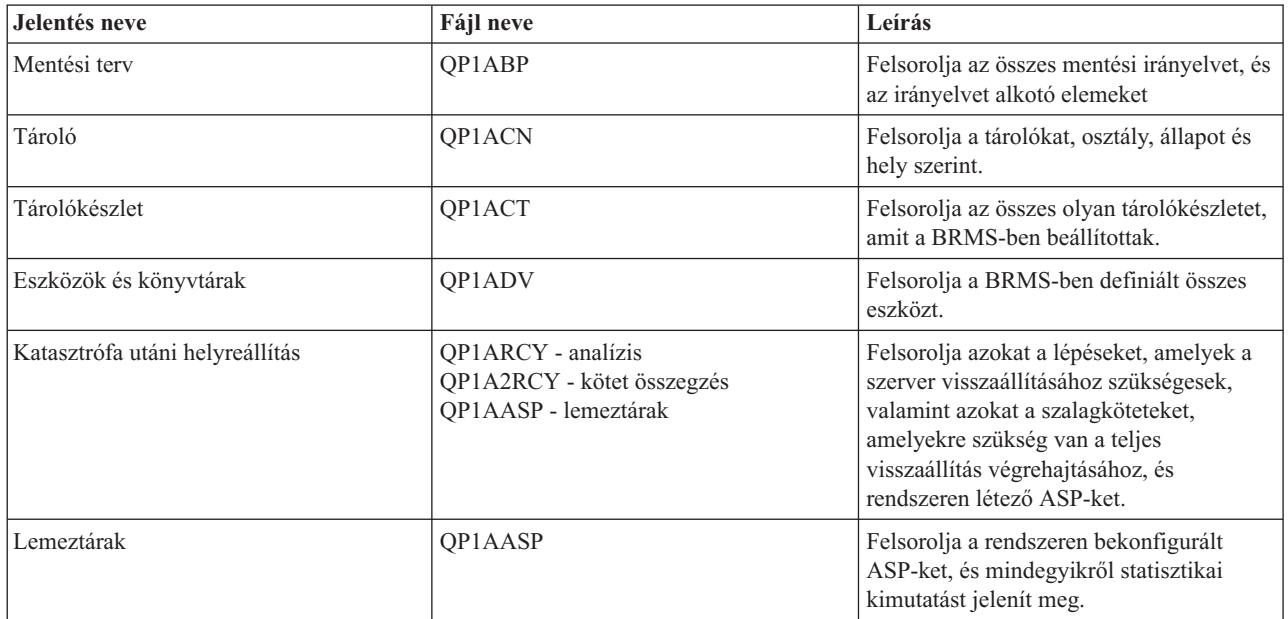

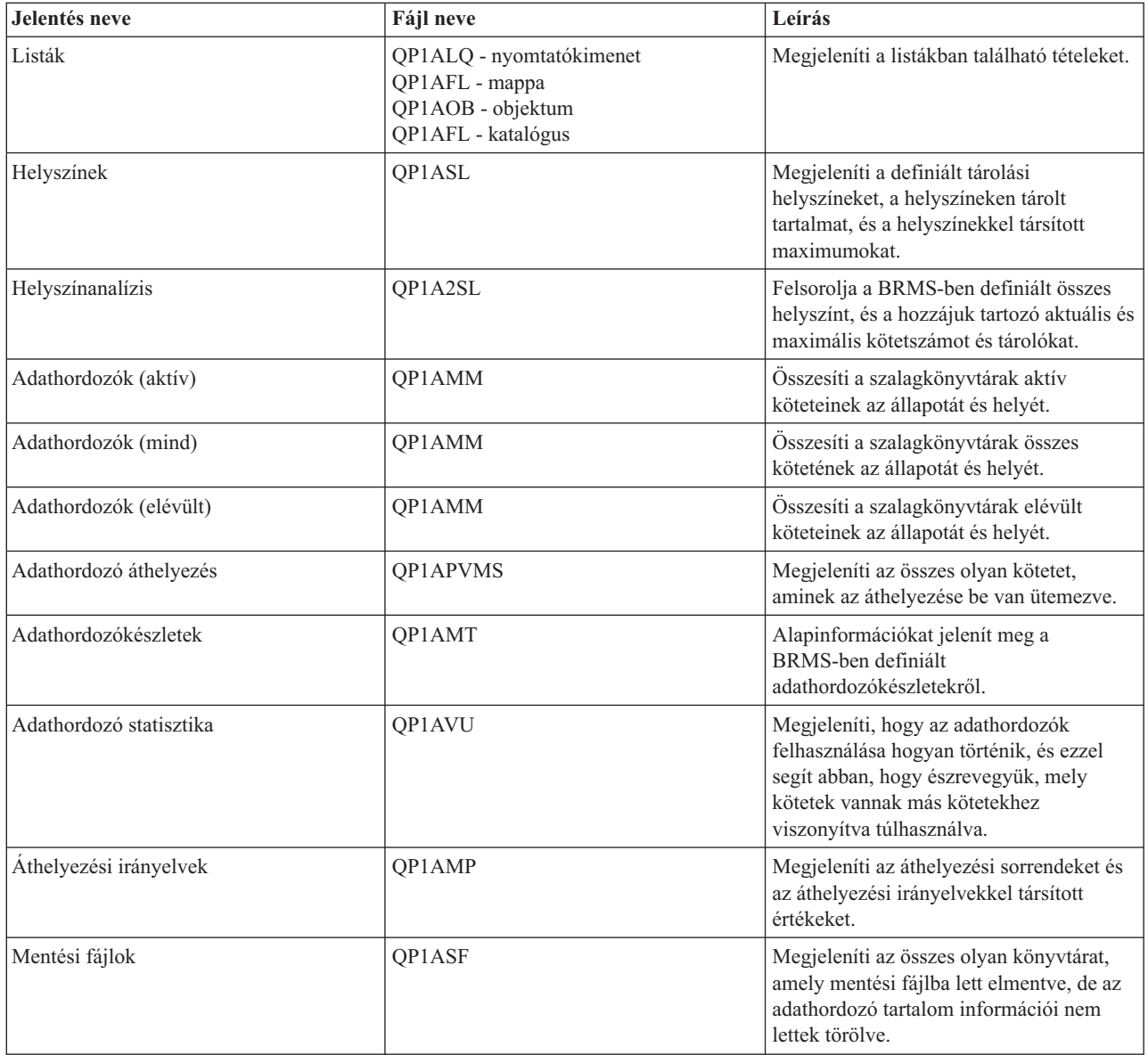

# <span id="page-34-0"></span>**Megjegyzések**

Ez a tájékoztatás az Egyesült Államokban kínált termékekhez vagy szolgáltatásokhoz készült.

Az IBM lehet, hogy nem ajánlja az ebben a dokumentációban tárgyalt termékeket, szolgáltatásokat vagy kiegészítőket más országokban. Kérjen tanácsot a helyi IBM képviselettől az adott területen pillanatnyilag rendelkezésre álló termékekről és szolgáltatásokról. Bármely hivatkozás IBM termékre, programra vagy szolgáltatásra nem szándékozik azt állítani vagy sugallni, hogy csak az az IBM termék, program vagy szolgáltatás alkalmazható. Bármely funkcionálisan azonos termék, program vagy szolgáltatás, amely nem sérti az IBM érvényes szellemi tulajdonával kapcsolatos jogokat, használható helyette. A nem IBM termékek, programok és szolgáltatások működésének megítélése és ellenőrzése természetesen a felhasználó felelőssége.

Az IBM-nek lehetnek szabadalmai, vagy szabadalmi intézés alatt álló alkalmazásai, amelyek fedik az ebben a dokumentumban leírt témákat. Ennek a dokumentumnak az átadása azonban nem jelenti ezen szabadalmak licencjogának átadását is. A licenckérelmeket írásban a következő címre küldheti:

IBM Director of Licensing IBM Corporation North Castle Drive Armonk, NY 10504-1785 U.S.A.

Kétbyte-os (DBCS) információkkal kapcsolatos engedélyezési kérésekkel forduljon az IBM Intellectual Property részleghez saját országában, vagy írjon az alábbi címre:

IBM World Trade Asia Corporation Licensing 2-31 Roppongi 3-chome, Minato-ku Tokyo 106-0032, Japan

**A következő bekezdés nem vonatkozik az Egyesült Királyságra és más olyan országra sem, ahol ez ütközik a helyi jogi szabályozással:** Az INTERNATIONAL BUSINESS MACHINES CORPORATION az ITT ISMERTETETT MÓDON adja közre ezt a kiadványt, MINDENFAJTA KIFEJEZETT VAGY SUGALLT GARANCIA NÉLKÜL, BELEÉRTVE - DE NEM KORLÁTOZVA ERRE - A JOGSÉRTÉS KIZÁRÁSÁRA, A KERESKEDELMI ÉRTÉKESÍTÉSRE ÉS VALAMELY ADOTT CÉLRA VALÓ ALKALMASSÁGRA VONATKOZÓ GARANCIÁT. Bizonyos államok nem engedélyezik egyes tranzakciók kifejezett vagy vélelmezett garanciáinak kizárását, így elképzelhető, hogy az előző bekezdés Önre nem vonatkozik.

Jelen dokumentum tartalmazhat technikai, illetve szerkesztési hibákat. Az itt található információk bizonyos időnként módosításra kerülnek; a módosításokat a kiadvány új kiadásai tartalmazzák. A kiadványban ismertetett terméke(ke)t és/vagy a programo(ka)t az IBM értesítés nélkül, bármikor tökéletesítheti és/vagy megváltoztathatja.

A kiadványban a nem IBM webhelyek megjelenése csak kényelmi célokat szolgál, és semmilyen módon nem jelenti ezen webhelyek előnyben részesítését másokhoz képest. Az ezeken a Web helyeken található anyagok nem tartoznak az IBM termékéhez, és az ilyen Web helyek használata a felhasználó felelősségére történik.

Az IBM legjobb belátása szerint bármilyen formában felhasználhatja és továbbadhatja a felhasználóktól származó információkat anélkül, hogy a felhasználó felé ebből bármilyen kötelezettsége származna.

Az ezen program licencével rendelkezők vegyék fel a kapcsolatot az alábbi címmel, ha információra van szükségük a következő célú engedélyezésekről: (i) információcsere függetlenül alkotott programok és más programok (ideértve ezt a programot is) között, és (ii) a kicserélt információ kölcsönös használata.

IBM Corporation Software Interoperability Coordinator, Department 49XA 3605 Highway 52 N Rochester, MN 55901 U.S.A.

Az ilyen információk bizonyos feltételek és kikötések mellett állnak rendelkezésre, ideértve azokat az eseteket is, amikor ez díjfizetéssel jár.

A dokumentumban tárgyalt licencprogramokat és a hozzájuk tartozó licenc anyagokat az IBM az IBM Vásárlói megállapodás, az IBM Nemzetközi programlicenc szerződés, az IBM Gépi kódra vonatkozó licencszerződés vagy a felek azonos tartalmú megállapodása alapján biztosítja.

A dokumentumban megadott teljesítményadatok ellenőrzött környezetben kerültek meghatározásra. Ennek következtében a más működési körülmények között kapott adatok jelentősen különbözhetnek a dokumentumban megadottaktól. Egyes mérések fejlesztői szintű rendszereken kerültek végrehajtásra, így nincs garancia arra, hogy ezek a mérések azonosak az általánosan hozzáférhető rendszerek esetében is. Továbbá bizonyos mérések következtetés útján kerültek becslésre. A tényleges értékek eltérhetnek. A dokumentum felhasználóinak ellenőrizni kell az adatok alkalmazhatóságát az adott környezetben.

A nem IBM termékekre vonatkozó információk a termékek szállítóitól, illetve azok publikált dokumentációiból, valamint egyéb nyilvánosan hozzáférhető forrásokból származnak. Az IBM nem vizsgálta ezeket a termékeket, és nem tudja megerősíteni a nem IBM termékekre vonatkozó teljesítményadatok pontosságát, a kompatibilitást és egyéb követelményeket. A nem IBM termékekkel kapcsolatos kérdéseivel forduljon az adott termék szállítóihoz.

Az IBM jövőbeli elképzeléseire és szándékaira vonatkozó állításokat az IBM mindennemű értesítés nélkül módosíthatja vagy visszavonhatja, kizárólag célkitűzéseknek tekinthetők.

Az IBM árak az IBM által ajánlott kiskereskedelmi áraknak felelnek meg, csak pillanatnyi áraknak tekinthetők és előzetes bejelentés nélkül módosulhatnak. A forgalmazói árak eltérhetnek ettől.

Az itt leírt információk csak tervezési célokat szolgálnak. Így az itt található információk módosulhatnak, mielőtt a leírt termékek beszerezhetők lennének.

Ez a dokumentum a napi üzleti műveletekből vett, példaként használt mintaadatokat és jelentéseket tartalmaz. A műveletek megfelelő szemléltetéséhez a példákban személyek, vállalatok, márkák és termékek nevei is előfordulnak. Ezek a nevek minden esetben kitalált nevek. Esetleges hasonlóságuk a valódi vállalatnevekhez és címekhez kizárólag a véletlen műve.

#### SZERZŐI JOGI LICENC:

Jelen dokumentáció forrásnyelvű példa alkalmazásokat tartalmazhat, amelyek a programozási technikák bemutatására szolgálnak a különböző működési környezetekben. A példaprogramokat tetszőleges formában, az IBM-nek való díjfizetés nélkül másolhatja, módosíthatja és terjesztheti fejlesztési, használati, marketing célból, illetve olyan alkalmazási programok terjesztése céljából, amelyek megfelelnek azon operációs rendszer alkalmazásprogram illesztőjének, ahol a példaprogramot írta. Ezek a példák nem kerültek minden állapotban tesztelésre. Az IBM így nem tudja garantálni a megbízhatóságukat, szervizelhetőségüket, de még a programok funkcióit sem. A példaprogramokat tetszőleges formában, az IBM-nek való díjfizetés nélkül másolhatja, módosíthatja és terjesztheti fejlesztési, használati, eladási vagy a példaprogram operációs rendszer alkalmazásprogram illesztőjének megfelelő alkalmazásprogram terjesztési céllal.

Ezeknek a példaprogramoknak (vagy részeiknek) a másolata, vagy bármilyen egyéb, rájuk alapuló munka csak akkor használható, ha az alábbi formában feltüntetik bennük a szerzői jogra vonatkozó megjegyzéseket:

(C) (cég neve) (évszám). Ennek a forráskódnak a részletei az IBM Corp. munkáján alapulnak. Példaprogramok. (C) Copyright IBM Corp. \_ide\_írja\_be\_az évszámo(ak)t\_. Minden jog fenntartva.

<span id="page-36-0"></span>Ha a fenti szöveget elektronikus formában olvassa, akkor lehet, hogy nem jelennek meg a fotók és színes ábrák.

# **Védjegyek**

A következő kifejezések az International Business Machines Corporation védjegyei az Egyesült Államokban és/vagy más országokban:

Domino e(logó)server eServer IBM iSeries Operating System/400 OS/400 Tivoli 400

A Lotus, a Freelance és a WordPro az International Business Machines Corporation és a Lotus Development Corporation védjegyei az Egyesült Államokban és/vagy más országokban.

A Microsoft, a Windows, a Windows NT és a Windows embléma a Microsoft Corporation védjegye az Egyesült Államokban és/vagy más országokban.

A Java és az összes Java alapú védjegy a Sun Microsystems, Inc. védjegye az Egyesült Államokban és/vagy más országokban.

Más cégek, termékek és szolgáltatások nevei mások védjegyei vagy szolgáltatás védjegyei lehetnek.

## **A kiadványok letöltésére és kinyomtatására vonatkozó feltételek**

A letöltésre kiválasztott információk használatára vonatkozó engedélyt az alábbi feltételek és kikötések elfogadásának jelzése adja meg.

**Személyes használat:** Az információk reprodukálhatók személyes, nem kereskedelmi célú használatra, valamennyi tulajdonosi feljegyzés megtartásával. Az IBM kifejezett engedélye nélkül nem szabad az információkat vagy azok részeit terjeszteni, megjeleníteni, illetve belőlük származó munkát készíteni.

**Kereskedelmi használat:** Az információk reprodukálhatók, terjeszthetők és megjeleníthetők, de kizárólag a vállalaton belül, és csak az összes tulajdonosi feljegyzés megtartásával. Az IBM kifejezett engedélyének hiányában nem készíthetők ezen információkból származó munkák, nem reprodukálhatók, nem terjeszthetők és nem jeleníthetők meg, még részben sem, a vállalaton kívül.

A jelen engedélyben foglalt, kifejezetten megadott engedélyeken túlmenően az információkra, illetve a bennük található adatokra, szoftverre vagy bármilyen szellemi tulajdonra semmilyen más kifejezett vagy vélelmezett engedély nem vonatkozik.

Az IBM fenntartja magának a jogot, hogy jelen engedélyeket saját belátása szerint bármikor visszavonja, ha úgy ítéli meg, hogy az információkat az IBM érdekeit sértő módon használják fel, vagy a fenti útmutatásokat nem megfelelően követik.

Jelen információk kizárólag valamennyi vonatkozó törvény és előírás betartásával tölthetők le, exportálhatók és reexportálhatók, beleértve az Egyesült Államok exportra vonatkozó törvényeit és előírásait is. Az IBM AZ INFORMÁCIÓK TARTALMÁRA VONATKOZÓAN SEMMIFÉLE GARANCIÁT NEM NYÚJT. AZ INFORMÁCIÓK ″ÖNMAGUKBAN″, BÁRMIFÉLE KIFEJEZETT VAGY VÉLELMEZETT GARANCIA VÁLLALÁSA NÉLKÜL KERÜLNEK KÖZREADÁSRA, IDEÉRTVE, DE NEM KIZÁRÓLAG A KERESKEDELMI ÉRTÉKESÍTHETŐSÉGRE ÉS AZ ADOTT CÉLRA VALÓ ALKALMASSÁGRA VONATKOZÓ VÉLELMEZETT GARANCIÁKAT IS.

Valamennyi anyag szerzői jogának birtokosa az IBM Corporation.

A webhelyen található információk letöltésével vagy nyomtatásával jelzi, hogy elfogadja jelen feltételeket és kikötéseket.

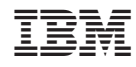

Nyomtatva Dániában